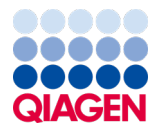

Junho de 2022

# <span id="page-0-0"></span>Instruções de uso do *therascreen*® EGFR Plasma RGQ PCR Kit

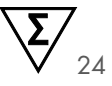

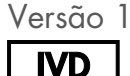

Para uso em diagnóstico in vitro Para uso com instrumentos Rotor-Gene® Q MDx 5plex HRM

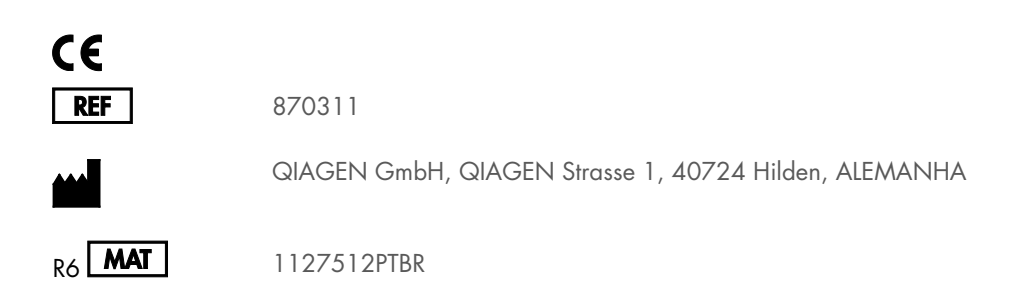

Sample to Insight

## Conteúdo

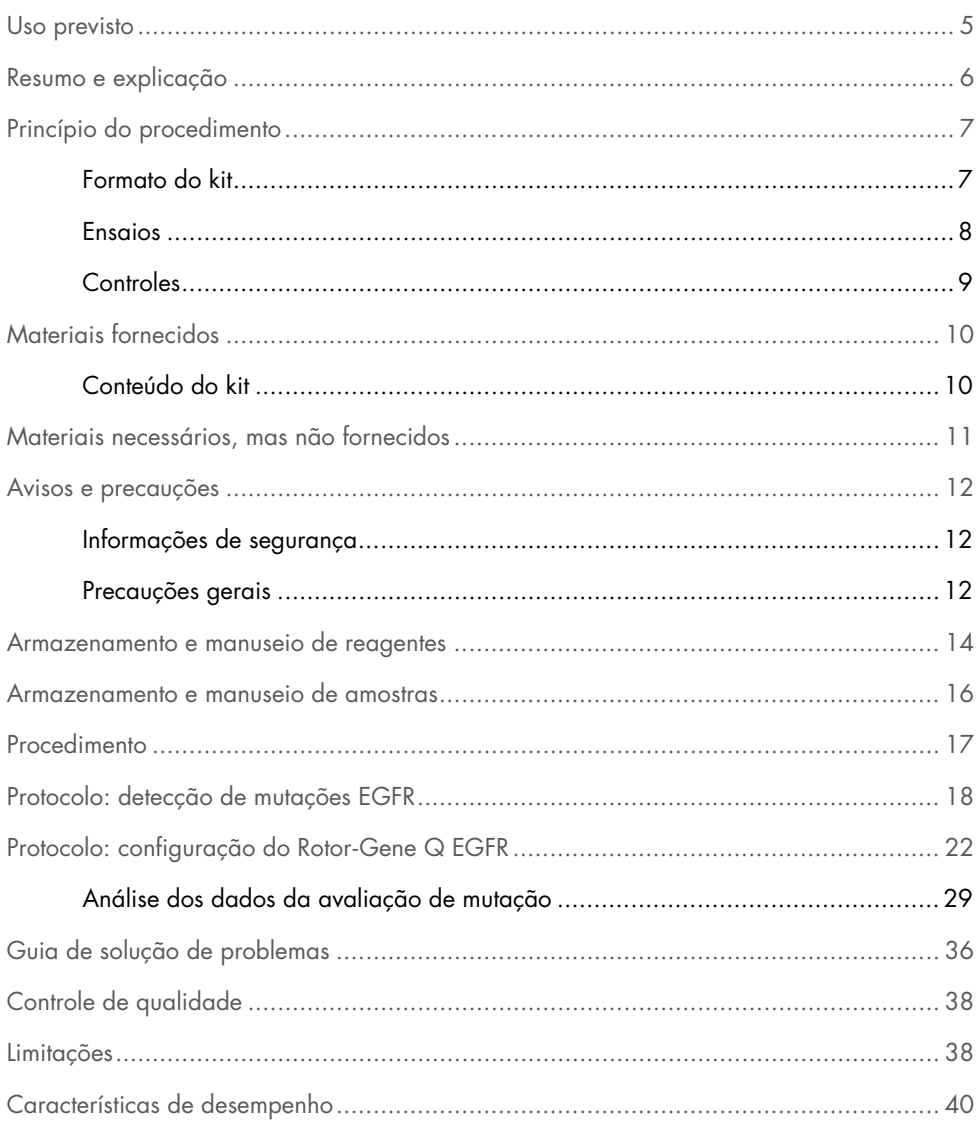

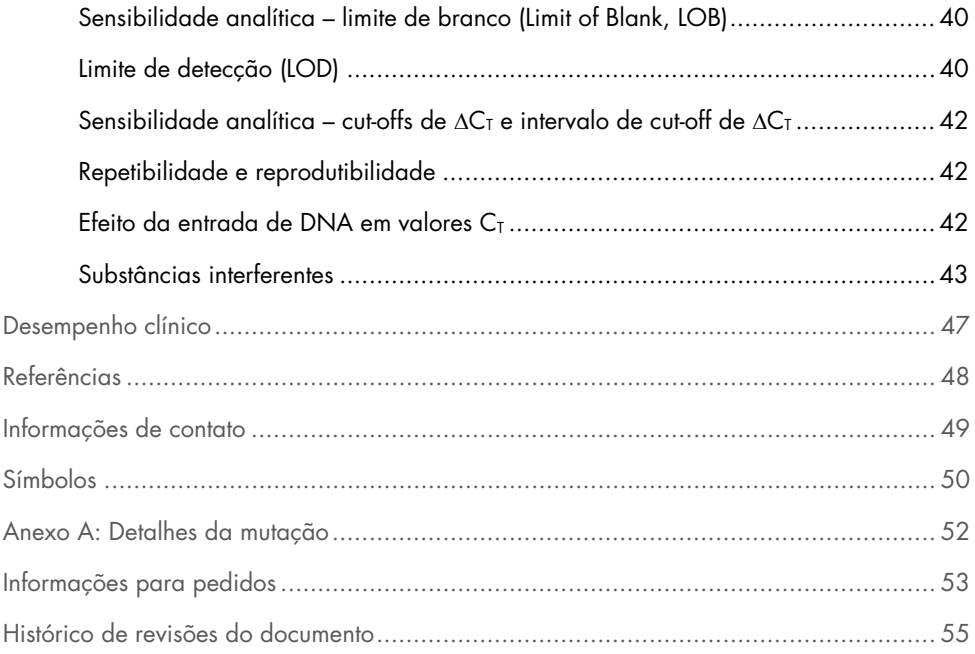

### <span id="page-4-0"></span>Uso previsto

O *therascreen* EGFR Plasma RGQ PCR Kit é um teste de diagnóstico in vitro para a detecção de deleções do éxon 19 e substituições do éxon 20 e 21 (T790M e L858R, respectivamente) no gene receptor do fator de crescimento epidérmico (Epidermal Growth Factor Receptor, EGFR) e fornecerá uma avaliação qualitativa do status de mutação. Os resultados pretendem ajudar o médico a identificar pacientes com CPCNP que possam se beneficiar do tratamento com IRESSA® (gefitinib) quando uma amostra de tecido não puder ser avaliada.

O *therascreen* EGFR Plasma RGQ PCR Kit deve ser usado por profissionais treinados, em um ambiente laboratorial profissional, com amostras de DNA extraídas de plasma obtidas do sangue de pacientes com câncer de pulmão de células não pequenas (Non-Small Cell Lung Cancer, CPCNP).

O *therascreen* EGFR Plasma RGQ PCR Kit destina-se ao uso em diagnóstico in vitro.

## <span id="page-5-0"></span>Resumo e explicação

O *therascreen* EGFR Plasma RGQ PCR Kit é um kit pronto para uso para a detecção de mutações no gene EGFR relacionado ao câncer utilizando reação em cadeia da polimerase (Polymerase Chain Reaction, PCR) em instrumentos Rotor‑Gene Q MDx 5plex HRM.

Utilizando tecnologias Scorpions® e ARMS, o *therascreen* EGFR Plasma RGQ PCR Kit permite a detecção das seguintes mutações no gene EGFR em relação a um fundo de DNA genômico tipo selvagem.

- Deleções no éxon 19
- T790M
- L858R

Os métodos utilizados são altamente seletivos e, dependendo da quantidade total de DNA presente, permitem a detecção de uma porcentagem baixa de mutação em um fundo de DNA genômico tipo selvagem. Os limites de seletividade e detecção são superiores a tecnologias como o sequenciamento por terminadores de cadeia fluorescentes.

## <span id="page-6-0"></span>Princípio do procedimento

O *therascreen* EGFR Plasma RGQ PCR Kit utiliza duas tecnologias (ARMS e Scorpions) para detectar mutações durante a PCR em tempo real.

#### ARMS

A amplificação específica do alelo ou da mutação é obtida utilizando a tecnologia ARMS (Sistema de Mutação Refratário à Amplificação). A Taq DNA polimerase (Taq) é eficaz para distinguir entre uma correspondência e uma não correspondência na extremidade 3' de um primer de PCR. As sequências mutadas específicas são amplificadas de forma seletiva, mesmo nas amostras em que a maioria das sequências não apresenta a mutação. Quando o primer é totalmente correspondido, a amplificação continua com eficiência total. Quando a base 3' não encontra correspondência, ocorre somente a amplificação de fundo de baixo nível.

#### **Scorpions**

A detecção da amplificação é realizada com a tecnologia Scorpions. As moléculas tipo Scorpions são moléculas bifuncionais que contêm um primer de PCR ligado de forma covalente a uma sonda. O fluoróforo dessa sonda interage com um quencher, também incorporado à sonda, que reduz a fluorescência. Durante uma PCR, quando a sonda se liga ao amplicon, o fluoróforo e o quencher se separam. Isso resulta em um aumento na fluorescência a partir do tubo de reação.

### <span id="page-6-1"></span>Formato do kit

O *therascreen* EGFR Plasma RGQ PCR Kit é fornecido com quatro ensaios:

- Um ensaio de controle (Ctrl)
- Três ensaios de mutação

Todas as misturas de reação contêm reagentes para detectar alvos marcados com FAM™ e um ensaio de controle interno marcado com HEX™. O ensaio de controle interno pode detectar a presença de inibidores que podem originar resultados falsos negativos. A amplificação FAM pode superar a amplificação do controle interno e o objetivo do controle interno é simplesmente mostrar que onde não existe amplificação FAM, trata-se de um resultado verdadeiramente negativo e não de uma reação PCR falhada.

### <span id="page-7-0"></span>Ensaios

#### Ensaio de controle

O ensaio de controle, marcado com FAM, é usado para avaliar o DNA total em uma amostra. Esse ensaio de controle amplifica uma região do éxon 2 do gene EGFR. O primer e a sonda foram concebidos para evitar quaisquer polimorfismos conhecidos do EGFR.

### Ensaios de mutação

Cada ensaio de mutação contém uma sonda Scorpion marcada com FAM e um primer ARMS para a discriminação entre o DNA de tipo selvagem e um DNA mutante específico.

### <span id="page-8-0"></span>**Controles**

Todas as execuções experimentais devem conter os seguintes controles:

#### Controle positivo

Cada ensaio deve conter um controle positivo nos tubos 1 a 4. O *therascreen* EGFR Plasma RGQ PCR Kit contém Controle positivo (Positive Control, PC) de EGFR a ser usado como o modelo na reação do controle positivo. Os resultados do controle positivo serão avaliados para garantir que o kit tem um desempenho de acordo com os critérios de aceitação estabelecidos.

#### Controle negativo

Cada execução deve conter um controle negativo (controle sem fita molde; No Template Control, NTC) nos tubos 9 a 12. O NTC consiste em água livre de nuclease (H<sub>2</sub>O) a ser usada como o "modelo" do controle sem fita molde. O controle sem fita molde é utilizado para avaliar qualquer potencial contaminação durante a configuração da execução e para avaliar o desempenho da reação do controle interno.

#### Avaliação da reação do controle interno

Cada mistura de reação contém um controle interno, além da reação-alvo. Uma falha indica que inibidores poderão estar presentes, os quais podem originar resultados falsos negativos, ou que ocorreu um erro de configuração do operador para esse tubo.

Se a falha do controle interno ocorrer devido à inibição da PCR, a diluição da amostra pode reduzir o efeito dos inibidores, mas é necessário observar que isso também pode diluir o DNA-alvo. A amplificação FAM pode superar a amplificação do controle interno para que o valor de CT (HEX) do Controle interno (Internal Control, IC) gerado possa ficar fora do intervalo especificado. Os resultados de FAM continuam sendo válidos para essas amostras.

## <span id="page-9-0"></span>Materiais fornecidos

### <span id="page-9-1"></span>Conteúdo do kit

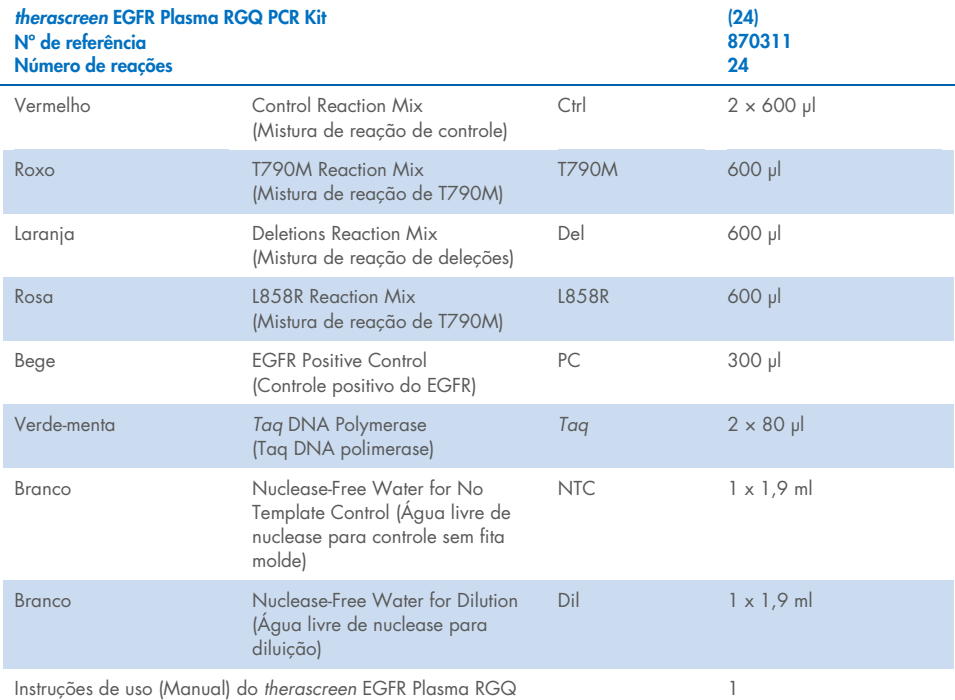

PCR Kit

## <span id="page-10-0"></span>Materiais necessários, mas não fornecidos

Ao trabalhar com substâncias químicas, sempre use um jaleco apropriado, luvas descartáveis e óculos de proteção. Para obter mais informações, consulte as folhas de dados de segurança (Safety Data Sheets, SDSs) apropriadas disponibilizadas pelo fornecedor do produto.

- Kit de extração de DNA (consulte ["Procedimento"](#page-16-0) na página [17\)](#page-16-0)
- Pipetas[\\*](#page-10-1) de uso exclusivo (ajustáveis) para o preparo de amostras
- Pipetas\* de uso exclusivo (ajustáveis) para o preparo de mistura principal de PCR
- Pipetas\* de uso exclusivo (ajustáveis) para dispensar o DNA molde
- Ponteiras de pipeta livres de DNAse, RNAse e DNA com filtros (para evitar contaminação cruzada, é recomendável o uso de ponteiras de pipeta com barreira de aerossol)
- Banho-maria ou dispositivo similar capaz de comportar tubos de centrífuga de 50 ml a  $60^{\circ}$ C.
- Bloco de aquecimento ou dispositivo similar capaz de incubar a 56 °C<sup>†</sup>
- Gelo triturado
- Centrífuga de bancada\* com rotor de tubos de reação de 2 ml
- Agitador tipo vórtex
- Instrumento Rotor‐Gene Q MDx 5plex HRM<sup>\*</sup>[†](#page-10-2) com canais de fluorescência para Cycling Green e Cycling Yellow (detecção de FAM e HEX, respectivamente)
- Software Rotor-Gene Q, versão 2.3.5 ou posterior
- Strip Tubes and Caps, 0.1 ml, para uso com 72-Well Rotor (nº de ref. 981103 ou 981106)
- Tubos da microcentrífuga isentos de DNAse, RNAse e DNA para o preparo de misturas principais
- $\bullet$  Loading Block 72 x 0.1 ml Tubes, bloco de alumínio para preparo manual da reação com pipeta monocanal (QIAGEN, ref. 9018901)

<span id="page-10-1"></span><sup>\*</sup> Certifique-se de que os instrumentos foram verificados e calibrados de acordo com as recomendações do fabricante.

<span id="page-10-2"></span><sup>†</sup> Em alguns países, se aplicável, o instrumento Rotor‑Gene Q 5plex HRM com uma data de fabricação de maio de 2011 ou posterior pode ser usado. A data de fabricação pode ser obtida a partir do número de série na parte traseira do instrumento. O número de série está no formato "mmaannn", sendo que "mm" indica o mês de fabricação em dígitos, "aa" indica os últimos dois dígitos do ano de fabricação e "nnn" indica o identificador único do instrumento.

## <span id="page-11-0"></span>Avisos e precauções

Para uso em diagnóstico in vitro

Para uso profissional

### <span id="page-11-1"></span>Informações de segurança

Ao trabalhar com substâncias químicas, sempre use um jaleco apropriado, luvas descartáveis e óculos de proteção. Para obter mais informações, consulte as folhas de dados de segurança (Safety Data Sheets, SDSs) aplicáveis. Elas estão disponíveis online em formato PDF compacto e conveniente em [www.qiagen.com/safety](https://www.qiagen.com/safety), onde é possível encontrar, visualizar e imprimir a SDS para cada kit e para componente do kit QIAGEN.

### <span id="page-11-2"></span>Precauções gerais

O usuário deve sempre prestar atenção no seguinte:

- Use ponteiras de pipetas livres de DNAse, RNAse e DNA com filtros e calibre-as de acordo com as instruções do fabricante.
- Armazene e extraia materiais positivos (espécimes e controles positivos) de forma separada de todos os outros reagentes e adicione-os à mistura de reação em um local em um espaço separado.
- $\bullet$  Descongele todos os componentes por completo à temperatura ambiente (15 a 25 °C) antes de iniciar um ensaio.
- Depois de descongelados, misture os componentes invertendo cada tubo 10 vezes e centrifugue brevemente.

Nota: Tenha muito cuidado para evitar a contaminação das PCRs com material de controle sintético. É recomendável usar pipetas diferentes, de uso exclusivo, para preparar as misturas de reação e adicionar o modelo de DNA. O preparo e a dispensa das misturas de reação têm de ser efetuados em uma área diferente daquela usada para adicionar o modelo. Os tubos Rotor‑Gene Q não podem ser abertos depois de concluída a execução de PCR. Isso evita a contaminação laboratorial com produtos pós-PCR.

Nota: Os reagentes estão validados para configuração manual. Se um método automático for utilizado, o número de reações possíveis poderá diminuir, devido aos reagentes necessários para preencher os "volumes mortos" nesses instrumentos.

Nota: Todos os reagentes do *therascreen* EGFR Plasma RGQ PCR Kit são formulados especificamente para uso com os testes indicados. Todos os reagentes fornecidos no *therascreen* EGFR Plasma RGQ PCR Kit destinam-se a ser utilizados unicamente com os outros reagentes no mesmo *therascreen* EGFR Plasma RGQ PCR Kit.

As substituições dos reagentes no kit não devem ser feitas se o desempenho ideal tiver que ser mantido.

Nota: Use apenas a *Taq* DNA polimerase (*Taq*) fornecida no kit. Não substitua pela *Taq* DNA polimerase de outros kits do mesmo tipo ou de qualquer outro tipo ou pela *Taq* DNA polimerase de outro fornecedor.

Nota: Os reagentes do *therascreen* EGFR Plasma RGQ PCR Kit foram diluídos a uma concentração otimizada. Não recomendamos diluir mais os reagentes, pois poderia diminuir o seu desempenho. Não recomendamos utilizar volumes de reação inferiores a 25 µl, pois isso aumentaria o risco de falsos negativos.

### <span id="page-13-0"></span>Armazenamento e manuseio de reagentes

O *therascreen* EGFR Plasma RGQ PCR Kit é expedido em gelo seco. Se qualquer componente do *therascreen* EGFR Plasma RGQ PCR Kit não chegar ao destino em estado congelado, se a embalagem exterior tiver sido aberta durante o transporte ou se a remessa não contiver uma guia de remessa, Instruções de Uso ou os reagentes, contate um dos Departamentos de Assistência Técnica da QIAGEN ou os distribuidores locais (acesse [www.qiagen.com](https://www.qiagen.com/)).

O *therascreen* EGFR Plasma RGQ PCR Kit deve ser armazenado imediatamente após ser recebido, a uma temperatura entre -30 e -15 °C, em um congelador de temperatura constante e protegido da luz. Quando armazenado nas condições de armazenamento especificadas, o *therascreen* EGFR Plasma RGQ PCR Kit permanecerá estável até a data de validade.

Uma vez abertos, os reagentes podem ser armazenados nas respectivas embalagens originais entre -30 e -15 °C por 12 meses ou até a data de validade impressa na embalagem, o que chegar primeiro. Evite congelar e descongelar várias vezes. Não exceda um máximo de oito ciclos de congelamento/descongelamento.

Os reagentes devem ser descongelados à temperatura ambiente durante um mínimo de 1 hora e um máximo de 4,5 horas. Assim que os reagentes estiverem prontos para serem usados, as reações de PCR podem ser preparadas e os tubos Rotor‑Gene Q contendo as misturas principais e a amostra de DNA devem ser carregados no Rotor‑Gene Q MDx 5plex HRM imediatamente. O tempo total a partir do início do preparo da PCR até o início da execução não deve exceder:

- 6 horas se armazenado à temperatura ambiente Nota: Este tempo inclui o preparo da PCR e o armazenamento.
- 18 horas se armazenado na geladeira (2 a 8 °C) Nota: Este tempo inclui o preparo da PCR e o armazenamento.

Nota: Os Scorpions (tal como todas as moléculas marcadas com fluorescência) nos reagentes da mistura de reação são sensíveis à luz. Proteja os reagentes de controle e da mistura de reação da luz para evitar a sua fotodescoloração.

Os reagentes do *therascreen* EGFR Plasma RGQ PCR Kit estão diluídos em uma concentração otimizada e não é necessário nenhum outro tratamento ou purificação antes da sua utilização na análise, como indicado nas *Instruções de uso (Manual) do therascreen EGFR Plasma RGQ PCR Kit.*

Deve-se prestar atenção às datas de validade e às condições de armazenamento impressas na caixa e nos rótulos de todos os componentes. Não use componentes cuja data de validade tenha expirado nem que tenham sido incorretamente armazenados.

## <span id="page-15-0"></span>Armazenamento e manuseio de amostras

Nota: Todas as amostras devem ser tratadas como materiais potencialmente infecciosos.

O material da amostra deve ser DNA genômico humano extraído do plasma. Os espécimes devem ser transportados conforme a metodologia da patologia padrão, para garantir a sua qualidade.

## <span id="page-16-0"></span>**Procedimento**

### Extração do DNA

As características de desempenho deste kit foram geradas utilizando DNA extraído com o QIAamp® Circulating Nucleic Acid Kit (nº de ref. 55114). Ao utilizar o QIAamp Circulating Nucleic Acid Kit, realize a extração do DNA de acordo com as instruções do manual, tendo em atenção o seguinte:

- O volume inicial do plasma é 2 ml.
- Antes da extração de DNA, 2 ml de plasma devem ser centrifugados a 3000 rpm por 2 minutos e o sobrenadante deve ser transferido para um tubo limpo.
- O volume da proteinase K deve ser 250 µl.
- A digestão da proteinase K deve ser realizada por uma hora a 60 °C.
- O DNA genômico purificado deve ser eluído em 55 µl de Buffer AVE (fornecido no QIAamp Circulating Nucleic Acid Kit).
- Armazene o DNA genômico purificado a -30 a -15 °C.

Nota: Todos os ensaios no *therascreen* EGFR Plasma RGQ PCR Kit geram produtos de PCR curtos. Contudo, o *therascreen* EGFR Plasma RGQ PCR Kit não funciona com DNA altamente fragmentado.

## <span id="page-17-0"></span>Protocolo: detecção de mutações EGFR

#### Pontos importantes antes de começar

- Para obter resultados corretos, certifique-se de que o procedimento de mistura descrito seja realizado em todas as etapas de mistura do processo de configuração do ensaio.
- Até 16 amostras podem ser avaliadas em cada execução.
- Antes de iniciar o procedimento, leia ["Precauções gerais"](#page-11-2) na página [12.](#page-11-2)
- Procure familiarizar-se com o Rotor-Gene Q MDx 5plex HRM antes de iniciar o protocolo. Consulte o manual do usuário do instrumento.
- Não misture com agitação forte a *Taq* DNA polimerase (*Taq*) nem nenhuma mistura que contenha *Taq* DNA polimerase, pois isso poderia inativar a enzima.
- Pipete a *Taq* colocando a ponteira da pipeta ligeiramente abaixo da superfície do líquido para evitar que a ponteira seja revestida com excesso de enzima.
- Para cada amostra de DNA, os ensaios de controle e mutação devem ser analisados na mesma execução de PCR para evitar variações entre as execuções.
- Para um uso mais eficaz dos reagentes do *therascreen* EGFR RGQ PCR Kit, crie lotes de amostras de DNA tanto quanto possível para criar execuções completas. Testar amostras individualmente ou em números mais pequenos gasta mais reagentes e reduz o número total de amostras que podem ser testadas somente com um *therascreen* EGFR RGQ PCR Kit.

### O que fazer antes de começar

- Antes de cada utilização, todos os reagentes devem ser completamente descongelados por pelo menos 1 hora e por, no máximo, 4,5 horas, à temperatura ambiente (15 a 25 °C), misturados invertendo 10 vezes e centrifugados brevemente para coletar o conteúdo no fundo do tubo.
- Certifique-se de que a *Taq* está à temperatura ambiente (15 a 25 °C) antes de cada utilização. Efetue uma breve centrifugação do tubo para coletar a enzima no fundo do tubo.
- Misture todas as amostras invertendo 10 vezes e centrifugue com brevidade para coletar o conteúdo no fundo do tubo.

#### Procedimento

1. Descongele completamente todas as misturas de reação, a água livre de nuclease para controle sem fita molde (No Template Control, NTC) e o Controle positivo (Positive Control, PC) do EGFR à temperatura ambiente (15 a 25 °C) por pelo menos uma 1 hora [\(Tabela](#page-18-0) 1). Quando os reagentes estiverem descongelados, misture-os invertendo cada tubo 10 vezes para evitar concentrações localizadas de sais e, em seguida, efetue uma breve centrifugação para coletar o conteúdo no fundo do tubo.

#### <span id="page-18-0"></span>Tabela 1. Tempos de descongelamento, tempos de preparo da PCR e temperaturas de armazenamento

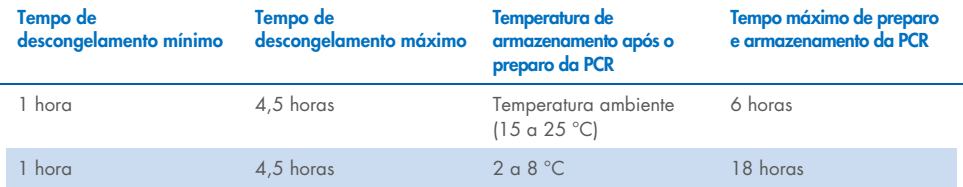

Nota: O preparo da PCR deve ser efetuado à temperatura ambiente. Armazenamento refere-se ao tempo entre a conclusão do preparo da PCR e o início da execução da PCR no Rotor‑Gene Q MDx 5plex HRM.

Nota: A *Taq* DNA polimerase (*Taq* em tubo) deve ser colocada à temperatura ambiente (15 a 25 °C) ao mesmo tempo que os outros reagentes (consulte ["Armazenamento e](#page-13-0)  [manuseio de reagentes"](#page-13-0) na página [14\).](#page-13-0) Efetue uma breve centrifugação do tubo para coletar a enzima no fundo do tubo.

- 2. Efetue as etapas a seguir:
	- 2a. Rotule quatro tubos de microcentrifugação (não fornecidos) de acordo com cada uma das misturas de reação correspondentes indicadas na [Tabela](#page-19-0) 2.
	- 2b. Prepare misturas principais (mistura de reação de controle ou mutação [CTRL em tubo, T790M, Deleções, L858R] mais *Taq* DNA polimerase [*Taq*]) que sejam suficientes para as amostras de DNA, uma reação de Controle positivo do EGFR (PC em tubo) e uma reação de água livre de nuclease para controle sem fita molde (NTC em tubo), de acordo com os volumes exibidos na [Tabela](#page-19-0) 2.

Nota: Inclua reagentes para uma amostra suplementar para permitir uma quantidade extra suficiente para o preparo da PCR.

As misturas principais contêm todos os componentes necessários para a PCR, exceto a amostra.

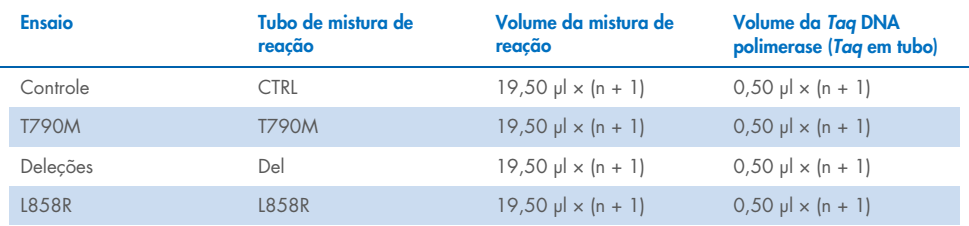

#### <span id="page-19-0"></span>Tabela 2. Preparo das misturas principais\*

\* Quando preparar a mistura principal, prepare o suficiente para uma amostra suplementar a fim de garantir uma quantidade suficiente para o preparo da PCR.

Nota: Quando a mistura principal for preparada, o volume necessário de mistura de reação de controle ou de mutação é adicionado primeiro no tubo aplicável e a *Taq* DNA polimerase é adicionada por último.

3. Coloque o número adequado de tiras de 4 tubos para PCR (cada tira tem 4 tubos) no bloco de carregamento de acordo com o layout exibido na [Tabela](#page-20-0) 3. Não coloque tampas nos tubos.

Nota: Deixe as tampas no recipiente plástico até serem necessárias.

- 4. Tampe o tubo da mistura principal e o inverta 10 vezes para misturá-la, centrifugando brevemente para garantir que a mistura esteja no fundo do tubo. Adicione imediatamente 20 µl de mistura principal a cada tira de tubos para PCR adequada.
- 5. Adicione imediatamente 5 µl de água livre de nuclease (H2O) às tiras de tubos para PCR do controle sem fita molde (números dos tubos PCR 9 a 12) e coloque as tampas nos tubos.
- 6. Adicione 5 µl de cada amostra aos tubos de amostra (tubos PCR 5 a 8, 13 a 16 e 17 a 72) e coloque as tampas nos tubos.
- 7. Adicione 5 µl de Controle positivo (Positive Control, PC) do EGFR aos tubos de controle positivo (números dos tubos PCR 1 a 4). Cada amostra de DNA deve ser testada com os ensaios de controle e todos os de mutação. O layout é exibido na [Tabela](#page-20-0) 3.

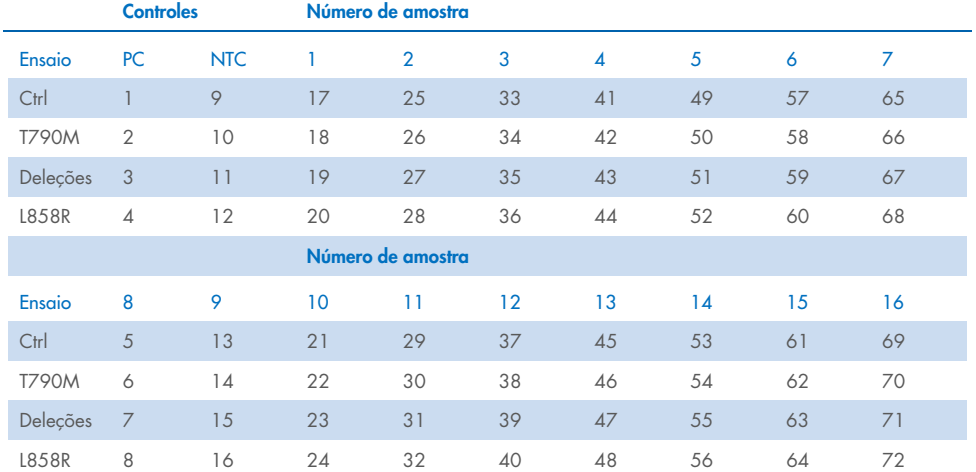

#### <span id="page-20-0"></span>Tabela 3. Layout dos ensaios de controle e mutação

- 8. Com um marcador permanente, marque as tampas dos primeiros tubos na posição numérica mais baixa em cada uma das tiras de 4 tubos para PCR (por exemplo, posições 1, 5, 9 e etc.) para indicar a orientação de carregamento dos tubos no 72-Well Rotor do Rotor‑Gene Q MDx 5plex HRM.
- 9. Inverta quatro vezes os tubos tampados, para misturar a amostra com a mistura de reação.
- 10. Coloque todos os tubos das tiras de 4 tubos de PCR nas posições adequadas do 72-Well Rotor e verifique se todos os tubos contêm um volume igual.

Nota: Garanta que as tiras de tubos não estejam invertidas ao transferi-los para o rotor.

- 11. Se o rotor não estiver cheio, preencha os espaços vazios com tubos vazios tampados.
- 12. Coloque imediatamente o rotor no Rotor‑Gene Q MDx 5plex HRM. Certifique-se de que o anel de travamento (acessório do Rotor‑Gene Q MDx) seja colocado por cima do rotor para prender os tubos durante a execução.
- 13. Consulte a configuração do Rotor‑Gene Q MDx 5plex HRM (consulte ["Protocolo:](#page-21-0)  configuração do Rotor‑[Gene Q EGFR"](#page-21-0) na página [22\)](#page-21-0) para criar um perfil de temperatura e iniciar a execução.

## <span id="page-21-0"></span>Protocolo: configuração do Rotor‑Gene Q EGFR

Os parâmetros de ciclagem são exibidos na [Tabela](#page-21-1) 4.

#### <span id="page-21-1"></span>Tabela 4. Parâmetros de ciclagem

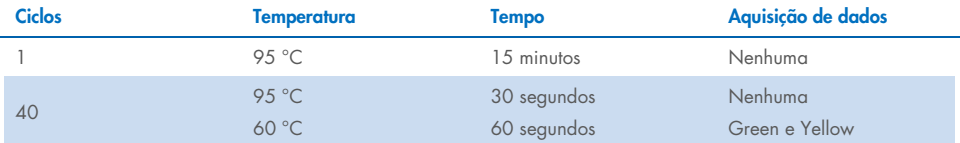

- 1. Clique duas vezes no ícone do software Rotor‑Gene Q, versão 2.3, na área de trabalho do laptop conectado ao Rotor‑Gene Q MDx 5plex HRM. Selecione a guia "Advanced" (Avançado) na caixa de diálogo "New Run" (Nova execução) que aparece.
- 2. Para criar um novo modelo, selecione Empty Run (Teste vazio) e, em seguida, clique em New (Novo).

É exibida a janela "New Run Wizard" (Assistente de nova execução).

3. Selecione 72-Well Rotor como tipo de rotor. Certifique-se de que o anel de travamento esteja fixado e marque a caixa Locking Ring Attached (Anel de travamento fixado). Clique em Next (Avançar) [\(Figura](#page-21-2) 1).

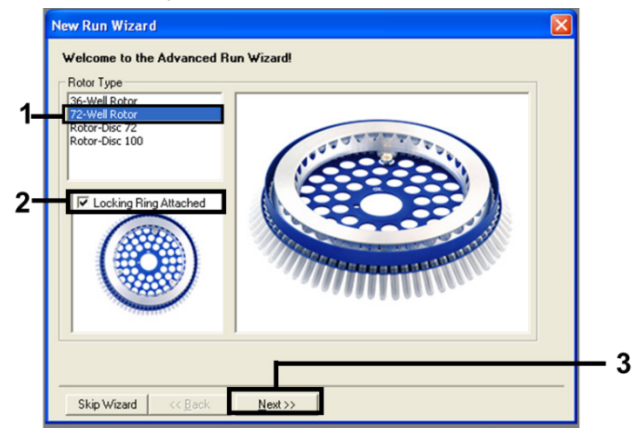

<span id="page-21-2"></span>Figura 1. A caixa de diálogo "New Run Wizard" (Assistente de nova execução).

4. Insira o nome do operador no campo Operator (Operador). Adicione quaisquer notas e defina o valor no campo Reaction Volume (Volume de reação) para 25. Certifique-se de que os valores no campo Sample Layout (Disposição das amostras) sejam 1, 2, 3…. Clique em Next (Avançar) [\(Figura](#page-22-0) 2).

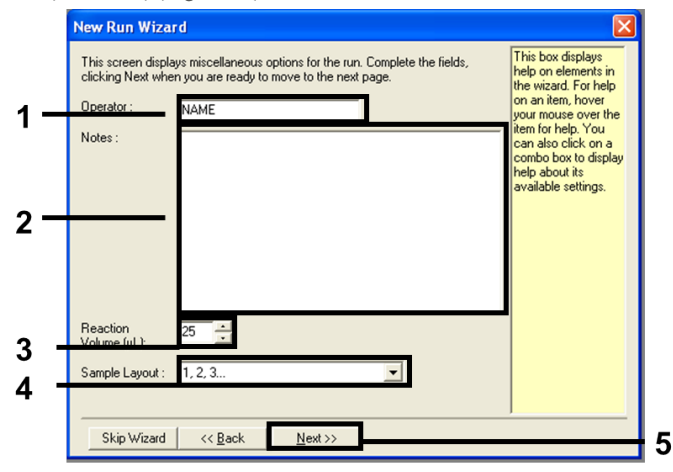

<span id="page-22-0"></span>Figura 2. Inserindo o nome do operador e volumes de reação.

5. Clique em Edit Profile (Editar perfil) na caixa de diálogo "New Run Wizard" (Assistente de nova execução) [\(Figura](#page-22-1) 3) e verifique os parâmetros da execução de acordo com as etapas a seguir.

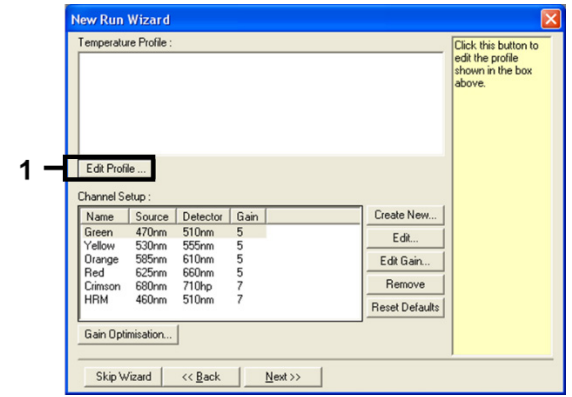

#### <span id="page-22-1"></span>Figura 3. Editando o perfil.

6. Clique em Insert after (Inserir após) e selecione New Hold at Temperature (Nova retenção à temperatura) [\(Figura](#page-23-0) 4).

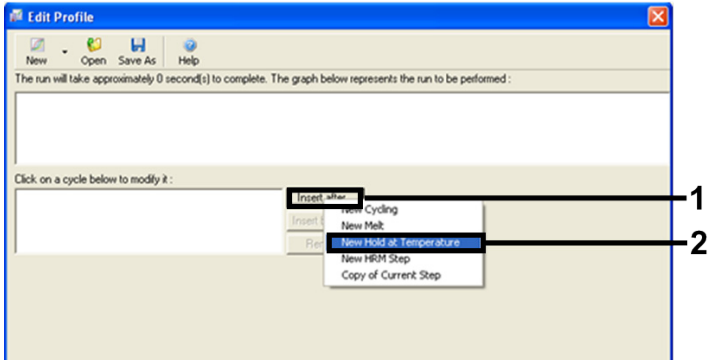

<span id="page-23-0"></span>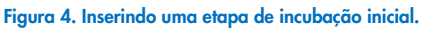

7. Defina o valor no campo Hold Temperature (Temperatura de retenção) como 95 °C e o valor de Hold Time (Tempo de retenção) como 15 mins 0 segs (15 min e 0 s). Clique em Insert After (Inserir após) e, em seguida, selecione New Cycling (Nova ciclagem) [\(Figura](#page-23-1) 5).

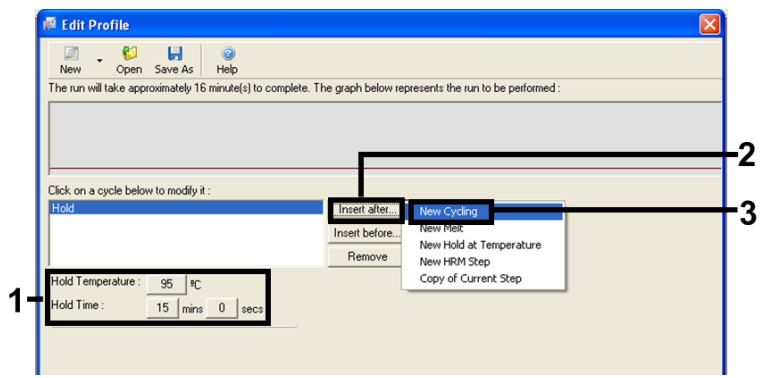

<span id="page-23-1"></span>Figura 5. Etapa de incubação inicial a 95 °C.

8. Defina o número de repetições de ciclo como 40. Selecione a primeira etapa e defina como 95 °C por 30 segundos [\(Figura](#page-24-0) 6).

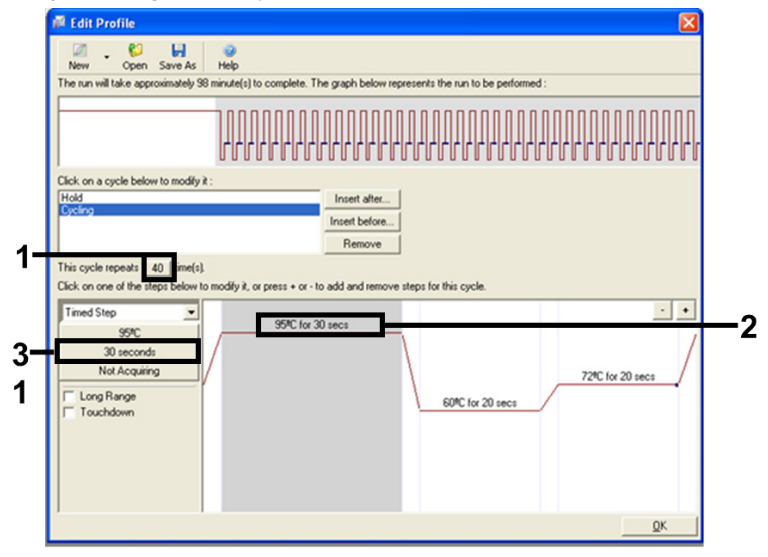

#### <span id="page-24-0"></span>Figura 6. Etapa de ciclagem a 95 °C.

9. Realce a segunda etapa e defina como 60 °C por 60 segundos. Clique em Not Acquiring (Não adquirir dados) para habilitar a aquisição de dados durante esta etapa. [\(Figura](#page-24-1) 7).

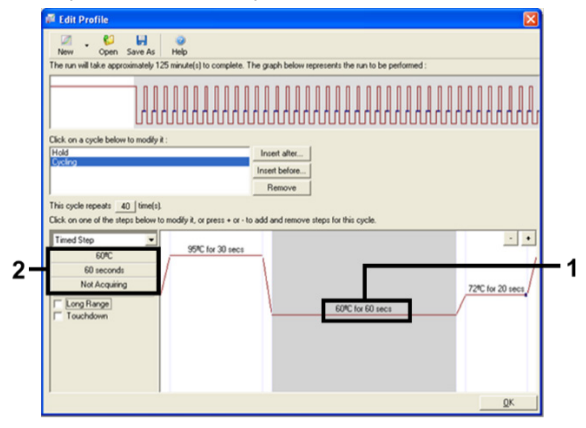

<span id="page-24-1"></span>Figura 7. Etapa de ciclagem a 60 °C.

10. Selecione Green e Yellow na lista Available Channels (Canais disponíveis) e, em seguida, clique em > para transferi-los para a lista Acquiring Channels (Canais de aquisição). Clique em OK [\(Figura](#page-25-0) 8).

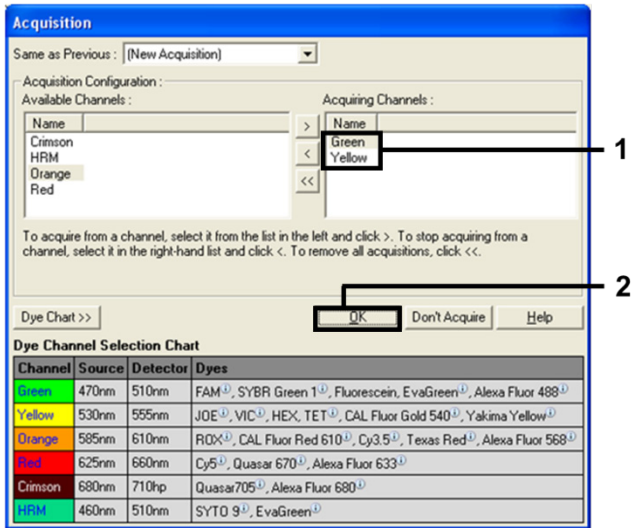

#### <span id="page-25-0"></span>Figura 8. Adquirindo na etapa de ciclagem a 60 °C.

11. Realce a terceira etapa e clique no botão - para excluir. Clique em OK [\(Figura](#page-25-1) 9).

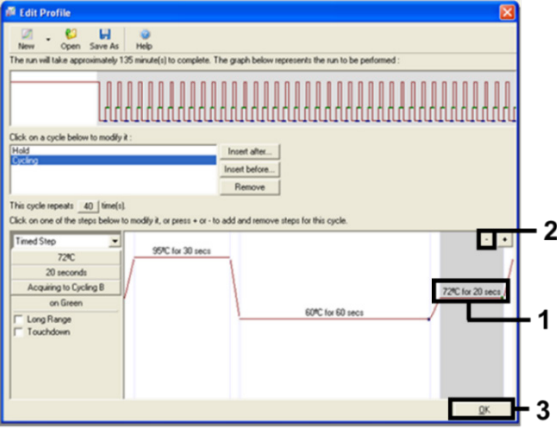

<span id="page-25-1"></span>Figura 9. Remoção da etapa de extensão.

12. Na próxima caixa de diálogo, clique em Gain Optimisation (Otimização de ganho) [\(Figura](#page-26-0) 10).

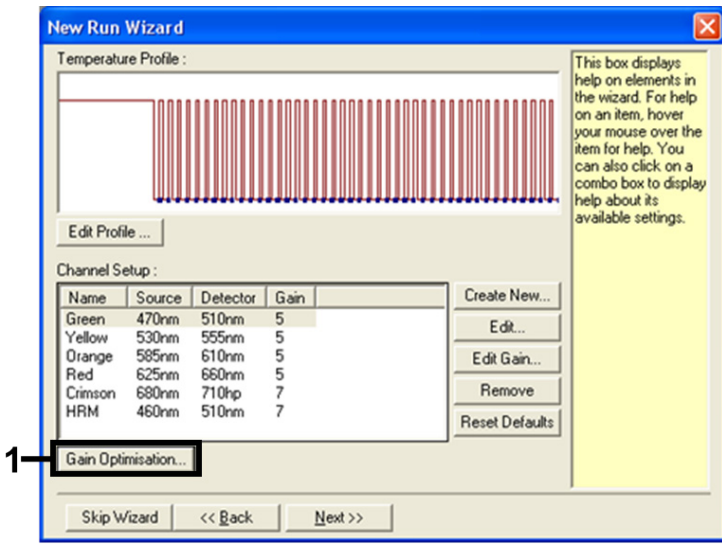

<span id="page-26-0"></span>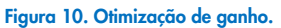

13. Clique em Optimise Acquiring (Otimizar aquisição). As configurações para cada canal são exibidas. Clique em OK para aceitar esses valores padrão para ambos os canais. [\(Figura](#page-26-1) 11).

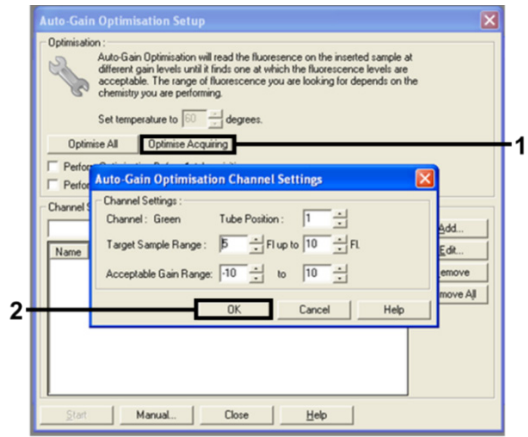

<span id="page-26-1"></span>Figura 11. Otimização automática de ganho do canal Green.

14. Marque a caixa Perform Optimisation before 1st Acquisition (Realizar otimização antes da 1ª aquisição) e, em seguida, clique em Close (Fechar) para voltar ao assistente [\(Figure](#page-27-0) 12).

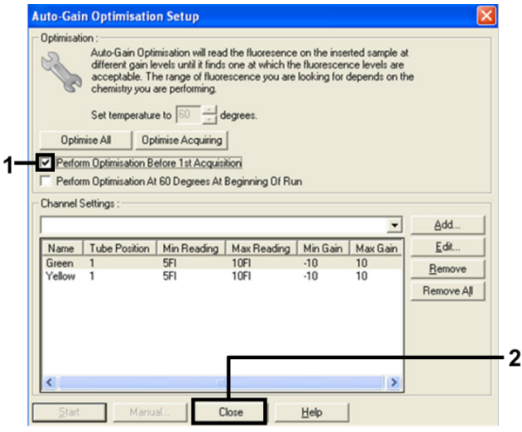

<span id="page-27-0"></span>Figura 12. Seleção dos canais Green e Yellow.

15. Clique em Next (Avançar) para salvar o modelo em um local adequado selecionando "Save Template" (Salvar modelo).

### <span id="page-28-0"></span>Análise dos dados da avaliação de mutação

Após o ensaio terminar, analise os dados usando o procedimento a seguir.

### Configurando a análise do software

- 1. Abra o arquivo adequado utilizando o software Rotor‑Gene Q, versão 2.3.5 ou posterior.
- 2. Se as amostras não tiverem sido nomeadas antes da execução, clique em Edit Samples (Editar amostras).
- 3. Insira os nomes das amostras na coluna Name (Nome).

Nota: Deixe em branco os nomes dos poços vazios.

- 4. Clique em Analysis (Análise). Na página de análise, clique em Cycling A Yellow (Ciclagem A Yellow) para verificar o canal HEX.
- 5. Verifique se a opção Dynamic Tube (Tubo dinâmico) está realçada. Clique em Slope Correct (Correção da inclinação) e Linear scale (Escala linear).
- 6. Clique em Take Off Adj (Aj. de ponto de partida) e insira 15.01 (15,01) e 20.01 (20,01) conforme a [Figura](#page-28-1) 13.

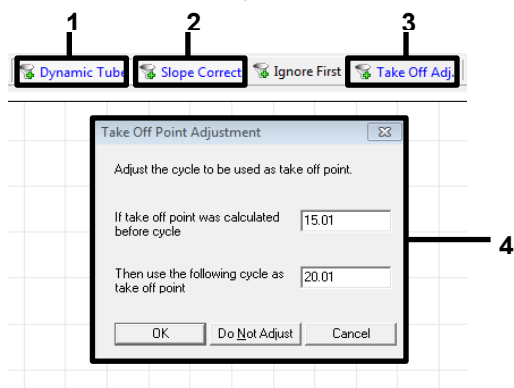

<span id="page-28-1"></span>Figura 13. Configurações de normalização da análise de EGFR. 1 = "Dynamic Tube" (Tubo dinâmico), 2 = "Slope Correct" (Correção da inclinação), 3 = "Take Off Adj" (Aj. de ponto de partida), 4 = Caixa de diálogo com valores de parâmetro "Take Off Adj"(Aj. de ponto de partida).

7. Defina o limiar como 0.02 (0,02) e verifique os valores de  $C<sub>T</sub>$  de HEX.

8. Na página de análise, clique em Cycling A, Green (Ciclagem A, Green) para visualizar o canal FAM. Defina os parâmetros conforme a [Figura](#page-28-1) 13 acima.

O tubo dinâmico deve estar realçado.

- 9. Clique em Slope Correct (Correção da inclinação) e Linear scale (Escala linear).
- 10. Defina o limiar como 0.075 (0,075) e verifique os valores de  $C<sub>T</sub>$  de FAM.

#### Executar análise de controle

Após o ensaio terminar, analise os dados conforme a seguir.

- Controle negativo: para garantir que nenhuma contaminação esteja presente nos modelos, o NTC não deve gerar um valor de C<sub>T</sub> abaixo de 40 no canal verde (FAM). Para garantir que a execução foi configurada corretamente, o NTC deve exibir uma amplificação entre 29,85 e 35,84 no canal amarelo (HEX) (Controle Interno). Se houver uma amplificação positiva no canal verde e/ou a amplificação estiver fora da faixa entre 29,85 e 35,84 no canal amarelo, a execução é inválida.
- Controle positivo: O Controle positivo (Positive Control, PC) de EGFR tem de apresentar um CT para cada mistura de reação dentro de, e incluindo, o intervalo estabelecido na [Tabela](#page-29-0) 5. Uma execução com um valor de controle positivo fora desse intervalo indica um problema no preparo do ensaio e a execução deve ser considerada como falha. Se o controle positivo der um  $C<sub>T</sub>$  dentro do intervalo (FAM) mas um  $C<sub>T</sub>$  de controle interno (HEX) fora do intervalo entre 29,85 e 35,84, continue a análise.

Nota: Os dados de amostra não devem ser utilizados se o controle negativo ou positivo falhar.

#### <span id="page-29-0"></span>Tabela 5. Intervalo de C<sub>T</sub> aceitável para controles de execução

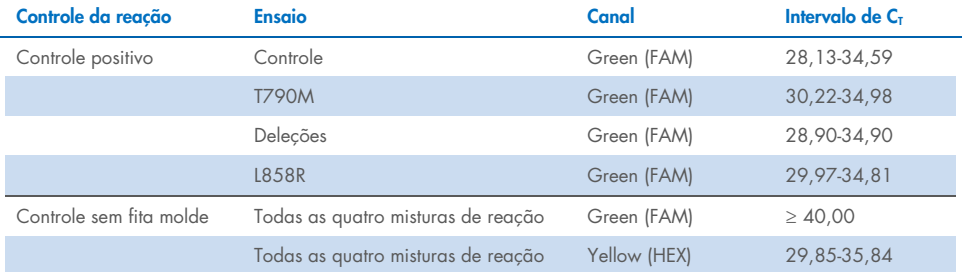

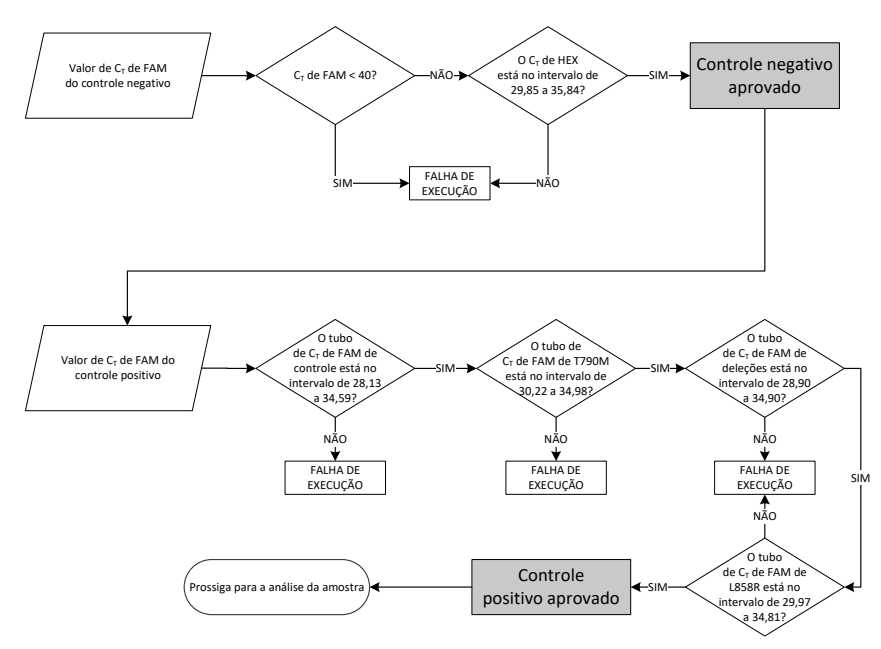

Figura 14. Executar fluxo de trabalho da análise de controle.

Dado que ambos os controles de execução sejam válidos, cada valor de CT do ensaio de controle de amostras deve estar no intervalo de 23,70 a 31,10 no canal verde (FAM) [\(Tabela](#page-30-0) 6).

#### <span id="page-30-0"></span>Tabela 6. Intervalo de C<sub>T</sub> de FAM aceitável para a reação de controle da amostra

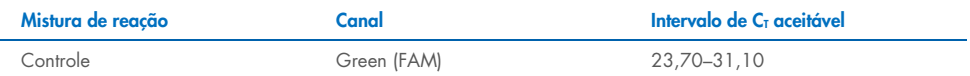

Se a amostra ficar fora desse intervalo, será exibido o seguinte:

- $\bullet$  C<sub>T</sub> do ensaio de controle de amostras < 23,70; as amostras com um C<sub>T</sub> de controle < 23,70 irão sobrecarregar os ensaios de mutação e devem ser diluídas. Para detectar cada mutação no nível baixo, as amostras superconcentradas devem ser diluídas para entrarem no intervalo acima com base no fato de que a diluição pela metade aumentará o  $C<sub>T</sub>$  em 1.
- CT do ensaio de controle de amostras > 31,10: a amostra não contém DNA suficiente para permitir a análise.

Dado que ambos os controles de execução sejam válidos e o ensaio de controle esteja no intervalo mencionado na [Tabela](#page-30-0) 6, cada valor de  $C<sub>I</sub>$  de mutação da amostra deve estar no intervalo detalhado na Tabela 7 no canal verde (FAM). Se a amostra ficar fora desse intervalo, será exibido o seguinte:

#### Tabela 7. Valores aceitáveis da reação de mutação da amostra

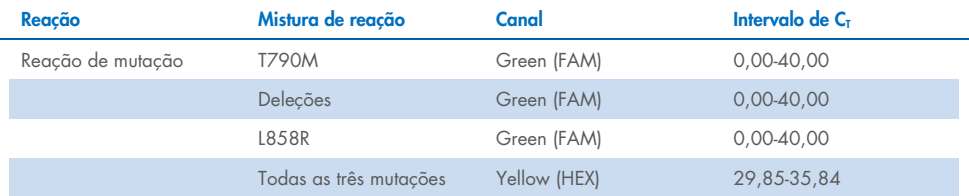

Nota: Se uma amostra não gerar um  $C_I$  (por exemplo,  $C_I > 40$ ), poderá ser devido à presença de um inibidor, um erro no preparo do ensaio ou à falta de DNA de EGFR amplificável.

- O valor de C<sub>T</sub> do controle interno está entre 29,85 e 35,84: não há DNA de EGFR amplificável.
- O valor de CT do controle interno não está entre 29,85 e 35,84: isso pode indicar um erro no preparo do ensaio ou a presença de um inibidor. É possível reduzir o efeito de um inibidor diluindo a amostra, embora isso também diluirá o DNA.

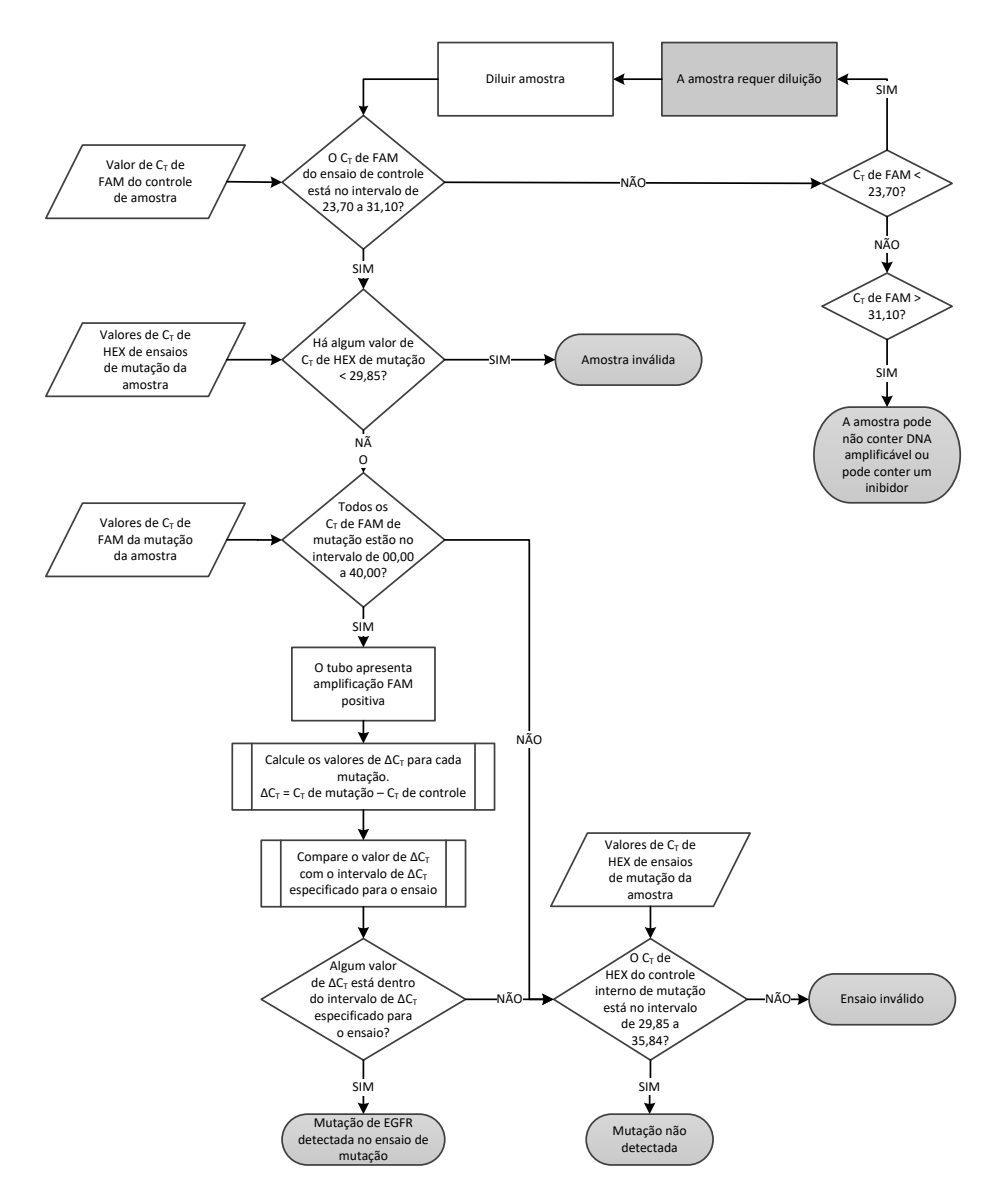

Figura 15. Fluxograma de análise da mutação.

#### Valor de C<sub>T</sub> de FAM dos ensaios de mutação da amostra

Os valores de FAM de todas as três misturas de reação de mutação devem ser comparados aos valores apresentados na [Tabela](#page-33-0) 8.

Conforme indicado abaixo, calcule o valor de cut-off de ∆C<sub>T</sub> de cada amostra de mutação que apresente amplificação positiva, certificando-se de que os valores de  $C<sub>T</sub>$  de mutação e de controle sejam da mesma amostra.

$$
\Delta C_T = C_T \text{ de mutação} - C_T \text{ de controle}
$$

Compare o valor de ∆C<sub>T</sub> da amostra com o intervalo de cut-off de ∆C<sub>T</sub> do ensaio em questão [\(Tabela](#page-33-0) 8), garantindo que o ponto de cut-off correto seja aplicado a cada ensaio.

#### <span id="page-33-0"></span>Tabela 8. Intervalo de cut-off de ∆C<sub>T</sub> do ensaio de mutação

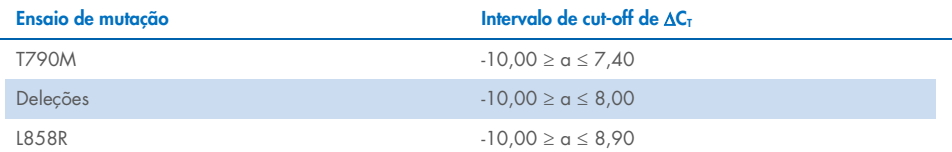

O limite superior do intervalo de cut-off de ∆C<sub>T</sub> é o ponto acima do qual poderá potencialmente existir um sinal positivo devido ao sinal de fundo do primer ARMS no DNA de tipo selvagem. Se o valor de ∆C<sub>T</sub> da amostra for superior ao ponto superior do intervalo de cut-off de ∆CT, ela é classificada como "Mutation not detected" (Mutação não detectada) ou além dos limites de detecção do kit. Se o valor da amostra estiver dentro dos pontos de cut-off de ∆CT, a amostra é considerada positiva para uma mutação detectada por esse ensaio. Se o valor da amostra estiver abaixo do limite inferior do intervalo de cut-off de  $\Delta C_T$ , tal poderá potencialmente dever-se a um artefato de fluorescência.

Nota: Para as amostras que não apresentam C<sub>T</sub> de mutação FAM, é necessária uma avaliação do CT (HEX) do controle interno para determinar se a mutação não é detectada ou se o ensaio é inválido. Se o valor de  $C<sub>T</sub>$  de HEX estiver entre 29,85 e 35,84, a mutação não será detectada. Se o valor de cut-off de ∆C<sub>T</sub> de HEX estiver fora desse intervalo, a amostra será inválida.

Resumindo, cada reação de mutação de cada amostra receberá um status de Mutação detectada, Mutação não detectada ou Inválida de acordo com os critérios a seguir.

- Mutação detectada: A amplificação FAM positiva e o ∆CT estão dentro do intervalo de cut-off de ∆CT. Se várias mutações forem detectadas, todas elas poderão ser relatadas.
- $\bullet$  Mutação não detectada:
	- O A amplificação FAM é positiva e o valor de cut-off de ∆C<sub>T</sub> é superior ao intervalo de cut-off de ∆C<sub>T</sub> e o HEX (controle interno) está entre 29,85 e 35,84.
	- A amplificação FAM é negativa e o HEX (controle interno) está entre 29,85 e 35,84.
- Inválida: A amplificação FAM é negativa e a amplificação HEX está fora das especificações.
	- O O ∆C<sub>T</sub> calculado está abaixo do intervalo de cut-off de ∆C<sub>T</sub> e o (HEX) (controle interno) está dentro do intervalo esperado. Um valor de  $\Delta C_I$  inferior a -10,00 indica que pode ter ocorrido um artefato de fluorescência.

## <span id="page-35-0"></span>Guia de solução de problemas

Este guia de solução de problemas pode ser útil para resolver qualquer problema que possa surgir. Para obter mais informações, consulte também a página de perguntas frequentes no nosso Centro de Suporte Técnico: [www.qiagen.com/FAQ/FAQList.aspx](https://www.qiagen.com/FAQ/FAQList.aspx). Os cientistas da Assistência Técnica da QIAGEN estão sempre disponíveis para responder a quaisquer questões que você possa ter sobre as informações e os protocolos contidos neste manual ou sobre as tecnologias de amostragem e ensaio (para obter informações de contato, consulte o verso do manual ou acesse [www.qiagen.com](http://www.qiagen.com/)).

### Comentários e sugestões

### Nenhum sinal com o Controle positivo (Positive Control, PC) do EGFR no canal de fluorescência Cycling Green

- a) O canal de fluorescência selecionado para a análise dos dados de PCR não está em conformidade com o protocolo.
- b) Programação incorreta do perfil de temperatura do instrumento Rotor Gene Q MDx 5plex HRM
- c) Configuração incorreta da PCR
- d) As condições de armazenamento de um ou mais componentes do kit não estavam de acordo com as instruções contidas em ["Armazenamento e](#page-13-0)  [manuseio de reagentes"](#page-13-0) (página [14\)](#page-13-0)

Para a análise de dados, selecione o canal de fluorescência Cycling Green para a PCR analítica do EGFR e o canal de fluorescência Cycling Yellow para a PCR do controle interno.

Compare o perfil de temperatura com o protocolo e, se incorreto, repita a execução.

Verifique os seus passos de trabalho com relação ao esquema de pipetagem e repita a PCR, caso seja necessário.

Verifique as condições de armazenamento e a data de validade (consulte a etiqueta do kit) dos reagentes e, caso seja necessário, use um novo kit.

### Comentários e sugestões

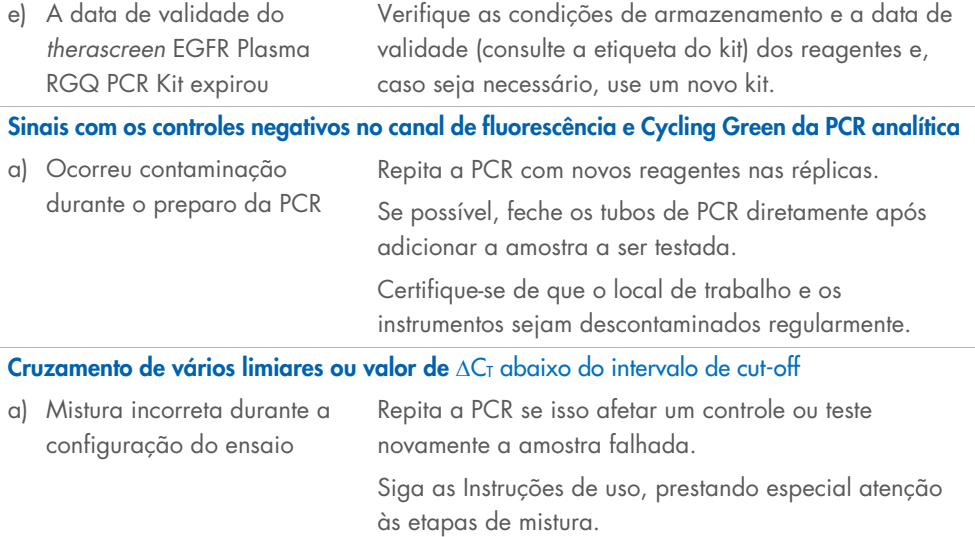

## <span id="page-37-0"></span>Controle de qualidade

Em conformidade com o Sistema de Gestão de Qualidade da QIAGEN certificado pela ISO, cada lote do *therascreen* EGFR Plasma RGQ PCR Kit é testado com relação a especificações predeterminadas para garantir a qualidade consistente do produto.

## <span id="page-37-1"></span>Limitações

Os resultados do produto devem ser interpretados tendo em conta todos os dados clínicos e laboratoriais relevantes e não devem ser usados para diagnóstico de forma isolada.

O produto deve ser usado apenas por pessoal devidamente treinado e especializado em procedimentos de diagnóstico in vitro e do instrumento Rotor‑Gene Q MDx 5plex HRM.

Os estudos de validação analítica incluíram DNA humano extraído de amostras de plasma.

O produto destina-se ao uso exclusivo no ciclador de real-time PCR do Rotor‑Gene Q MDx 5plex HRM.

Para obter resultados otimizados, deve-se observar rigorosamente o *Manual do therascreen EGFR Plasma RGQ PCR Kit*. Não é recomendável diluir os reagentes de forma diferente à descrita neste manual, já que pode ocorrer uma diminuição do desempenho.

Deve-se prestar atenção às datas de validade e às condições de armazenamento impressas na caixa e nos rótulos de todos os componentes. Não use componentes cuja data de validade tenha expirado nem que tenham sido incorretamente armazenados.

Os primers na mistura de reação de deleções do EGFR foram concebidos tendo como alvo múltiplas deleções do éxon 19, abrangendo os nucleotídeos 55174772 a 55174795 (GRCh38 chr7), um intervalo de 23 bp.

Embora o ensaio de deleções do éxon 19 tenha sido analiticamente validado e tenha demonstrado a capacidade para detectar deleções específicas no éxon 19 (consulte a [Tabela](#page-51-1) 13 deste manual), é possível, entretanto, que mutações adicionais (incluindo, entre outras, deleções adicionais do éxon 19, inserções do éxon 19 e a mutação L747P) sejam amplificadas pela Mistura de reação de deleções.

Se estiverem presentes, essas mutações adicionais darão origem a um resultado "Deletions Detected" (Deleções detectadas) para uma dada amostra de paciente.

Além disso, é possível que a mutação L858Q seja detectada pela Mistura de reação de L858R. Portanto, se estiver presente em uma amostra de paciente, a mutação L858Q poderá dar origem a um resultado "L858R Mutation Detected" (Mutação L858R detectada).

## <span id="page-39-0"></span>Características de desempenho

### <span id="page-39-1"></span>Sensibilidade analítica – limite de branco (Limit of Blank, LOB)

Para avaliar o desempenho do *therascreen* EGFR Plasma RGQ PCR Kit na ausência de modelo e para assegurar que uma amostra em branco ou uma amostra com DNA de tipo selvagem não gere um sinal analítico que possa indicar uma baixa concentração de mutação, foi avaliado o DNA de tipo selvagem de EGFR do plasma de pacientes com CPCNP a partir de 59 amostras diferentes. Os critérios de aceitação do estudo (pelo menos 95% das amostras de tipo selvagem devem ter um valor de cut-off de  $\Delta C_I$  superior ao respectivo cut-off) foram cumpridos.

### <span id="page-39-2"></span>Limite de detecção (LOD)

O LOD é a porcentagem mínima de DNA mutante que pode ser detectada em um fundo de DNA de tipo selvagem quando o DNA amplificável total (no intervalo de entrada) produziu determinações de mutações corretas a 95% para cada amostra positiva da mutação (C95). O intervalo de trabalho de entrada do DNA para o ensaio é definida pelo C<sub>T</sub> de controle no intervalo pré-especificado de 23,70 a 31,10.

O LOD foi determinado em níveis baixos de entrada de DNA (C<sub>T</sub> de controle de aproximadamente 30,10) usando o DNA derivado do tecido FFPE do *therascreen* EGFR RGQ PCR Kit. O LOD foi determinado usando espécimes clínicos FFPE e linhas celulares FFPE em níveis baixos de entrada de DNA para essas mutações do EGFR.

Os valores do LOD estabelecidos usando tecido FFPE foram verificados para o Kit *therascreen* EGFR Plasma RQG PCR com DNA derivado de amostras de plasma positivas mutantes artificiais.

As reivindicações finais de LOD listadas na [Tabela](#page-40-0) 9, na página a seguir, indicam a porcentagem de mutação que gerou uma probabilidade prevista de determinações corretas de 95% para cada mutação.

#### <span id="page-40-0"></span>Tabela 9. LODs para cada ensaio de mutação de EGFR

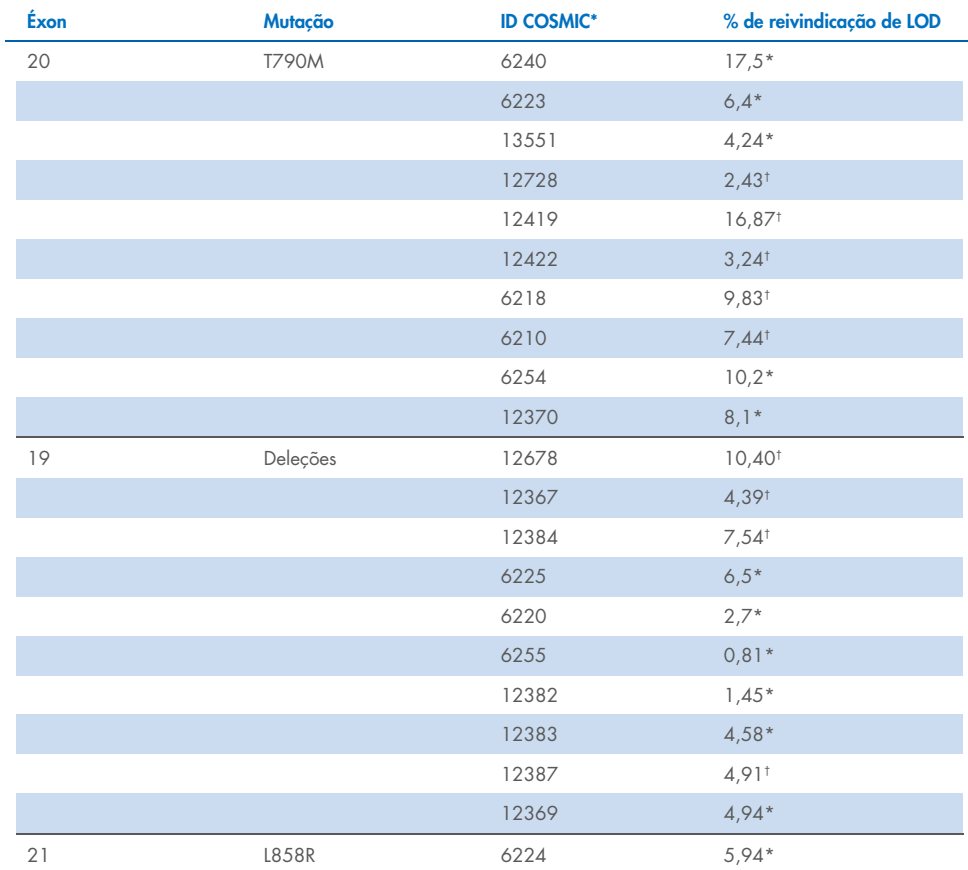

\* Reivindicações de LOD verificadas no plasma como parte do estudo de confirmação do LOD do *therascreen* EGFR Plasma RGQ PCR Kit.

† Estas mutações não foram confirmadas no plasma.

### <span id="page-41-0"></span>Sensibilidade analítica – cut-offs de ∆C<sub>T</sub> e intervalo de cut-off de ∧C<sub>T</sub>

Foi adotada uma abordagem com base no risco em relação às taxas de falsos-positivos ao definir os cut-offs do ensaio e foram usados os valores estimados de LOB como um componente no desenvolvimento dos valores de cut-off.

Os respectivos intervalos de cut-off de ∆C<sub>I</sub> estabelecidos para cada ensaio de mutação no *therascreen* EGFR Plasma RGQ PCR Kit estão na [Tabela](#page-41-3) 10.

| Ensaio de mutação | Intervalo de cut-off de $\Delta C_{I}$ |
|-------------------|----------------------------------------|
| T790M             | $-10,00 \ge a \le 7,40$                |
| Deleção           | $-10.00 \ge a \le 8.00$                |
| L858R             | $-10,00 \ge a \le 8,90$                |

<span id="page-41-3"></span>Tabela 10. Intervalos de cut-off de ∆CT do *therascreen* EGFR Plasma RGQ PCR Kit

### <span id="page-41-1"></span>Repetibilidade e reprodutibilidade

A repetibilidade e a reprodutibilidade foram avaliadas ao testar o nível de mutação em 3xLOD em um fundo de DNA genômico tipo selvagem em 3 locais de teste usando vários lotes de kits, operadores e execuções em dias diferentes e com 2 réplicas de cada amostra. 100% das amostras de DNA mutante dos 3 ensaios de mutação foram positivas para mutação. As amostras de tipo selvagem foram negativas para mutação em todos os ensaios e em todos os locais.

### <span id="page-41-2"></span>Efeito da entrada de DNA em valores  $C<sub>T</sub>$

O nível de entrada de DNA é definido como a quantidade total do DNA de EGFR amplificável em uma amostra, como determinado pelos valores de C<sub>T</sub> da reação de controle. Para demonstrar que o desempenho do *therascreen* EGFR Plasma RGQ PCR Kit é consistente em todo o intervalo de CT da reação de controle (23,70 a 31,10), todos os 3 ensaios de mutação do EGFR foram testados com relação a uma série de diluição 1 em 3 de 6 pontos (DNA extraído de linhas celulares FFPE). O C<sub>T</sub>-alvo para a diluição 1, para cada mutação, foi de aproximadamente 24,70. A diluição final, que produziu um  $C_I$  de aproximadamente 32-33, estava fora do intervalo de C<sub>T</sub> da reação de controle. Em geral, os valores de cut-off de ∆C<sub>T</sub> medidos em diferentes níveis de entrada de DNA total foram consistentes por todo o intervalo de trabalho do *therascreen* EGFR Plasma RGQ PCR Kit.

### <span id="page-42-0"></span>Substâncias interferentes

#### Substâncias endógenas interferentes

As substâncias potencialmente interferentes foram misturadas com amostras de plasma positivas mutantes artificiais a 3xLOD. As amostras foram testadas com o *therascreen* EGFR Plasma RGQ PCR Kit. As amostras com substâncias potencialmente interferentes foram comparadas às amostras de plasma positivas mutantes artificiais a 3xLOD sem substâncias interferentes misturadas. Cada substância interferente foi testada com 4 réplicas.

Uma diferença de > 2x os desvios padrão (DP) (de acordo com o estudo de precisão) entre o ∆CT de "teste" e o de "controle" (por exemplo, sem substância interferente) indicou uma interferência em potencial. Nesses exemplos, é fornecida a diferenca observada no  $\Delta C_{\text{L}}$ .

As concentrações de teste fornecidas na [Tabela](#page-43-0) 11 foram selecionadas com base nas orientações fornecidas na diretriz EP07-A2 do CLSI e são representativas das concentrações máximas esperadas em uma amostra clínica.

Nota: Esses compostos endógenos foram misturados em amostras de plasma positivas mutantes artificiais que incluíam plasma de doadores saudáveis. Portanto, esses compostos endógenos estariam presentes naturalmente nas amostras em concentrações desconhecidas antes da mistura. A concentração final de cada substância endógena potencialmente interferente testada seria provavelmente maior do que a concentração de teste.

#### <span id="page-43-0"></span>Tabela 11. Substâncias endógenas potencialmente interferentes

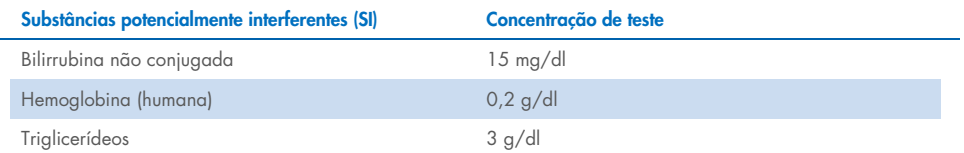

#### Ensaio T790M

Os compostos endógenos a seguir nas concentrações definidas na [Tabela](#page-43-0) 11 tiveram um efeito > 2xDP (0,40 de ∆CT) no desempenho do ensaio T790M:

Triglicérides, diferença de 1,37 de ∆CT

#### Ensaio de deleções

Os compostos endógenos a seguir nas concentrações definidas na [Tabela](#page-43-0) 11 tiveram um efeito > 2xDP (0,71 de ∆CT) no desempenho do ensaio de deleções:

 $\bullet$  Hemoglobina, diferença de 0,80 de ∆CT

#### Ensaio L858R

Os compostos endógenos a seguir nas concentrações definidas na [Tabela](#page-43-0) 11 tiveram um efeito > 2xDP (0,56 de ∆CT) no desempenho do ensaio L858R:

- $\bullet$  Bilirrubina, diferença de 1,13 de ΔCτ
- Triglicérides, diferença de 1,53 de ∆CT

#### Substâncias exógenas interferentes

As substâncias potencialmente interferentes foram misturadas com amostras de plasma positivas mutantes artificiais a 3xLOD. As amostras foram testadas com o *therascreen* EGFR Plasma RGQ PCR Kit. As amostras com substâncias potencialmente interferentes foram comparadas às amostras de plasma positivas mutantes artificiais a 3xLOD sem substâncias interferentes misturadas. Cada substância interferente foi testada com 4 réplicas.

Uma diferenca > 2x os desvios padrão (de acordo com o estudo de precisão) entre o ∆C<sub>T</sub> de "teste" e o ∆CT de "controle" (por exemplo, sem substância interferente) indicou uma interferência em potencial. Nesses exemplos, é fornecida a diferença observada no ∆C<sub>T</sub>.

As concentrações de teste na [Tabela](#page-44-0) 12 foram selecionadas com base nas orientações fornecidas na diretriz EP07-A2 do CLSI e não excedem a concentração terapêutica em todos os casos.

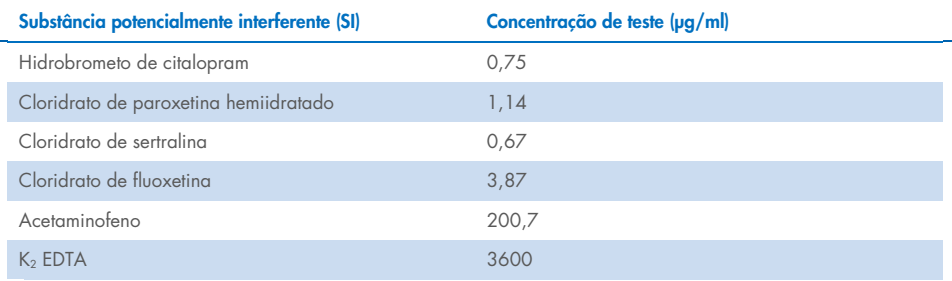

#### <span id="page-44-0"></span>Tabela 12. Substâncias endógenas potencialmente interferentes

#### Ensaio T790M

Os compostos exógenos a seguir nas concentrações definidas na [Tabela](#page-44-0) 12 possuem um efeito > 2xDP (0,40 de ∆C<sub>T</sub>) na execução do ensaio T790M:

- Hidrobrometo de citalopram, diferenca de 0,52 de ∆CT
- Cloridrato de sertralina, diferenca de 0,47 de ∆CT
- Cloridrato de fluoxetina, diferenca de 0,48 de ∆CT

#### Ensaio de deleções

Os compostos exógenos a seguir nas concentrações definidas na [Tabela](#page-44-0) 12 possuem um efeito > 2xDP (0,71 de  $\Delta C_T$ ) na execução do ensaio de deleções:

· Fluoxetina, diferenca de 0,73 de ∆C<sub>T</sub>

#### Ensaio L858R

Os compostos exógenos a seguir nas concentrações definidas na [Tabela](#page-44-0) 12 possuem um efeito > 2xDP (0,56 de ∆C<sub>T</sub>) na execução do ensaio L858R:

- $\bullet$  Hidrobrometo de citalopram, diferenca de 0,72 de ∆C<sub>T</sub>
- $\bullet$  Cloridrato de paroxetina hemiidratado, diferenca de 0,92 de ∆C<sub>T</sub>
- $\bullet$  Cloridrato de sertralina, diferenca de 0,82 de ∆C<sub>T</sub>
- · Cloridrato de fluoxetina, diferenca de 0,98 de ∆C<sub>T</sub>
- Acetaminofeno, diferenca de 0,81 de ∆CT
- K<sub>2</sub> EDTA, diferenca de 0,57 de ∆C<sub>T</sub>

## <span id="page-46-0"></span>Desempenho clínico

O ensaio clínico NCT01203917 foi um estudo de segmento único aberto de fase IV para avaliar a eficácia e a segurança/tolerabilidade de gefitinib de primeira linha em pacientes caucasianos com CPCNP de estádio IIIA/B/IV com mutação positiva do EGFR.

A elegibilidade dos pacientes para a participação no ensaio clínico NCT01203917 foi determinada pela presença de mutações sensibilizadoras de EGFR. O status da mutação do EGFR dos pacientes com CPCNP foi avaliado usando o Ensaio de avaliação clínica (Clinical Trial Assay, CTA) com DNA de amostras de tecido e plasma correspondentes. O estudo continha um objetivo exploratório de biomarcadores pré-planejado para estabelecer se as amostras de plasma poderiam ser consideradas para a análise de mutação caso as amostras de tecido estivessem indisponíveis. Os resultados demonstraram altas taxas de concordância entre as amostras de tecido e plasma correspondentes a 94,3%, com uma especificidade de ensaio de 99,8% e sensibilidade de 65,7%.

Os testes retrospectivos de espécimes de plasma de pacientes examinados para o ensaio clínico NCT01203917 foram efetuados utilizando o *therascreen* EGFR Plasma RGQ PCR Kit. Foi realizado um estudo comparativo para avaliar a concordância do *therascreen* EGFR Plasma RGQ PCR Kit com o CTA (Clinical Trial Assay, CTA) utilizado para selecionar pacientes para o ensaio clínico NCT01203917. Foi demonstrada a equivalência entre o CTA (Clinical Trial Assay, CTA) e o *therascreen* EGFR Plasma RGQ PCR Kit.

## <span id="page-47-0"></span>Referências

- 1. Douillard, J.Y., et al. (2014). First-line gefitinib in Caucasian EGFR mutation-positive NSCLC patients: a phase-IV, open-label, single-arm study. Br J Cancer110(1), 55.
- 2. Walsh, K., et. al. (2014) A cautionary lesson on the use of targeted methods for EGFR mutation analysis; a case report. J. Clin. Pathol. 67, 734
- 3. Huang, J., Wang, Y., Zhai, Y., and Wang, J. (2018) Non-small cell lung cancer harboring a rare EGFR L747P mutation showing intrinsic resistance to both gefinitib and osimertinib (AZD9291): A case report. Thorac. Cancer. 9, 745

## <span id="page-48-0"></span>Informações de contato

Para obter assistência técnica e mais informações, consulte o nosso Centro de Suporte Técnico no site [www.qiagen.com/Support](http://www.qiagen.com/Support), ligue para 00800-22-44-6000 ou entre em contato com um dos Departamentos de Assistência Técnica da QIAGEN ou os distribuidores locais (consulte o verso do manual ou acesse [www.qiagen.com](http://www.qiagen.com/)).

## <span id="page-49-0"></span>Símbolos

Os seguintes símbolos podem aparecer nas instruções de uso ou na embalagem e na etiqueta:

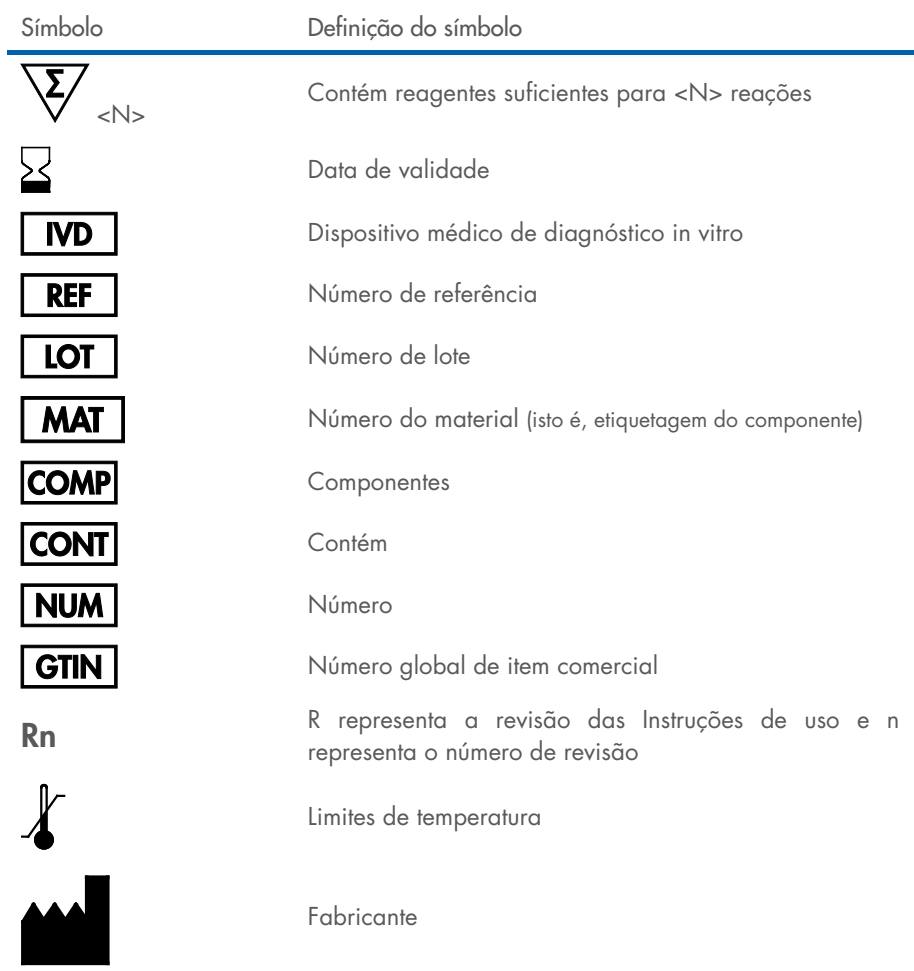

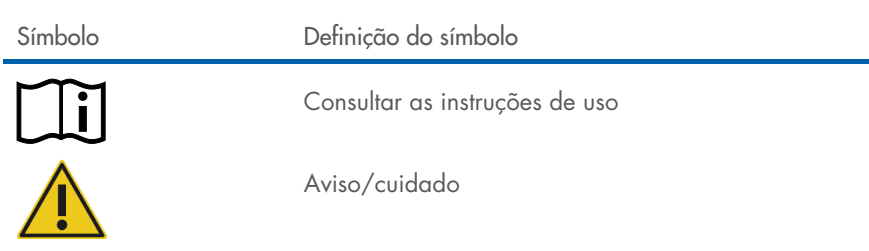

## <span id="page-51-0"></span>Anexo A: Detalhes da mutação

A [Tabela](#page-51-1) 13 mostra os IDs COSMIC retirados do Catalogue of Somatic Mutations in Cancer (Catálogo de mutações somáticas no Câncer) ([www.sanger.ac.uk/genetics/CGP/cosmic](http://www.sanger.ac.uk/genetics/CGP/cosmic)).

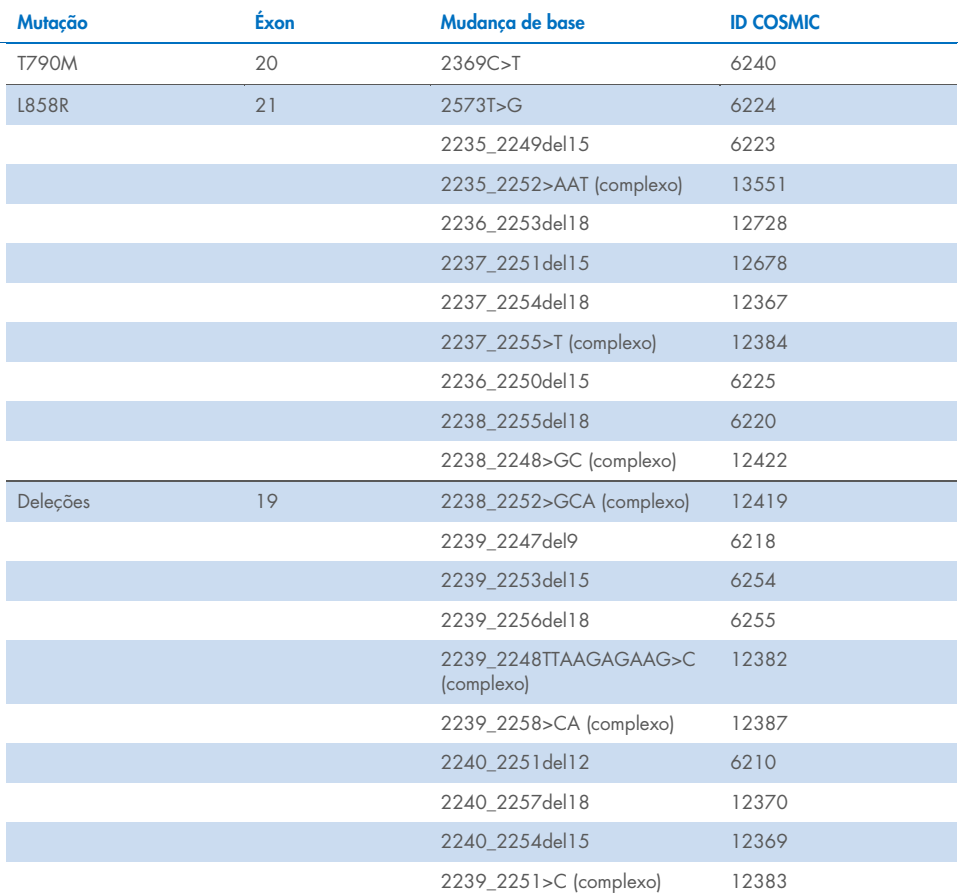

#### <span id="page-51-1"></span>Tabela 13. Lista de mutações e IDs COSMIC

## <span id="page-52-0"></span>Informações para pedidos

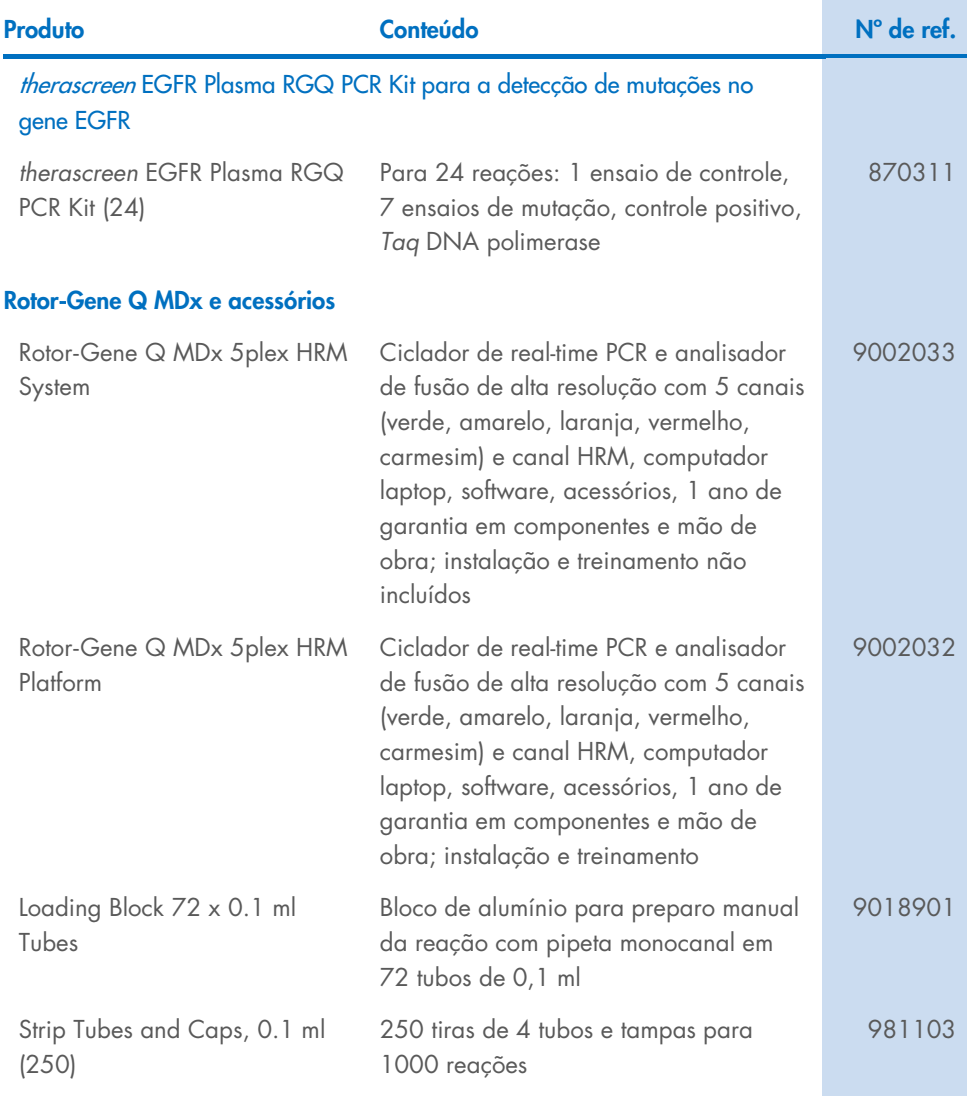

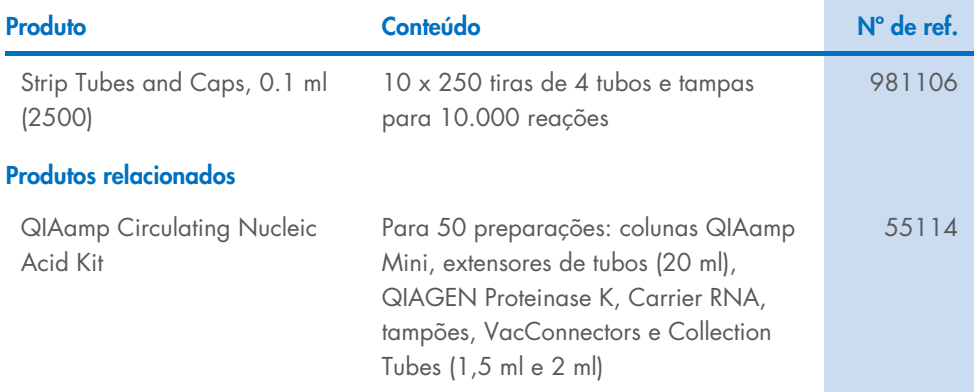

Para obter informações de licenciamento atualizadas e isenções de responsabilidade específicas do produto, consulte o manual do usuário ou o manual do kit QIAGEN correspondente. Os manuais do usuário e os manuais de kits QIAGEN estão disponíveis em [www.qiagen.com](https://www.qiagen.com/) ou podem ser solicitados à Assistência Técnica da QIAGEN ou ao seu distribuidor local.

## <span id="page-54-0"></span>Histórico de revisões do documento

 $\overline{\phantom{a}}$ 

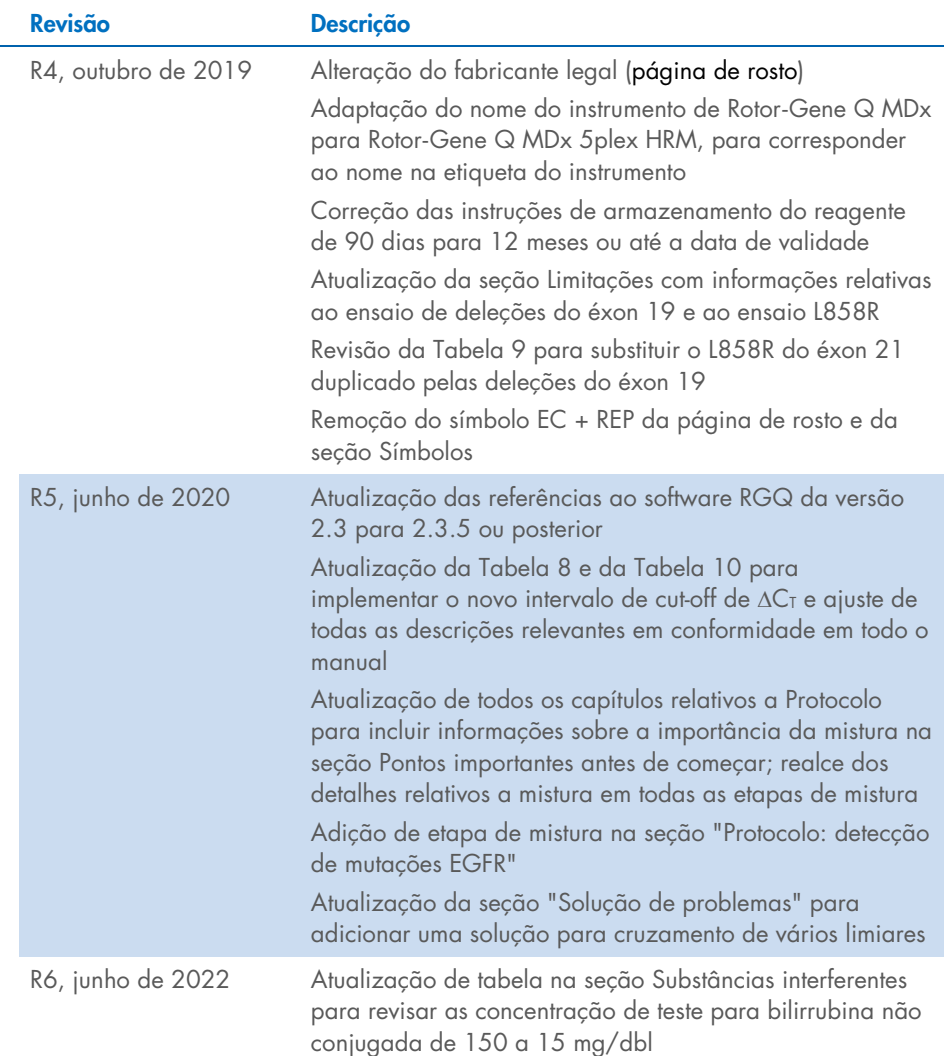

Esta página foi deixada em branco intencionalmente

Esta página foi deixada em branco intencionalmente

Esta página foi deixada em branco intencionalmente

#### Acordo de licença limitada para o *therascreen*® EGFR Plasma RGQ PCR Kit

O uso deste produto implica a aceitação, por parte de qualquer comprador ou usuário do produto, dos seguintes termos:

1. O produto deverá ser usado unicamente em conformidade com os protocolos fornecidos com o produto e com o presente manual e recorrendo ao uso exclusivo dos componentes contidos no painel. Nos termos dos direitos de propriedade intelectual, a QIAGEN não concede nenhuma licença para usar ou incorporar os componentes deste painel com quaisquer componentes não incluídos nele, salvo conforme descrito nos protocolos fornecidos com o produto, no presente manual e em quaisquer protocolos adicionais disponíveis em [www.qiagen.com](http://www.qiagen.com/). Alguns desses protocolos adicionais foram fornecidos pelos usuários da QIAGEN para os usuários da QIAGEN. Esses protocolos não foram testados por completo nem otimizados pela QIAGEN. A QIAGEN não garante nem fornece garantias de que eles não infrinjam direitos de terceiros.

2. Com exceção de licenças expressamente declaradas, a QIAGEN não fornece qualquer garantia de que este painel e/ou o seu uso não infrinjam os direitos de terceiros.

- 3. Este painel e seus componentes estão licenciados para uso único e não podem ser reutilizados, reconstruídos ou revendidos.
- 4. A QIAGEN renuncia especificamente a quaisquer outras licenças, expressas ou implícitas, com exceção das expressamente indicadas.

5. O comprador e o usuário do painel concordam em não realizar nem permitir que outra pessoa realize qualquer etapa que possa levar a ou facilitar qualquer um dos atos proibidos acima. A QIAGEN pode fazer cumprir as proibições deste Acordo de licença limitada em qualquer Tribunal e irá recuperar todos seus custos de investigação e custos judiciais, incluindo honorários advocatícios, em qualquer ação destinada a fazer cumprir este Acordo de licença limitada ou qualquer um de seus direitos de propriedade intelectual relativos ao painel e/ou seus componentes.

Para obter termos de licença atualizados, visite [www.qiagen.com](http://www.qiagen.com/).

Marcas registradas: QIAGEN®, Sample to Insight®, QIAamp®, *therascreen*®, Rotor-Gene®, Scorpions® (QIAGEN Group); FAM™, HEX™ (Thermo Fisher Scientific Inc.); IRESSA® (AstraZeneca Group). Os nomes registrados, as marcas registradas etc. utilizados neste documento, mesmo quando não marcados especificamente como tal, devem ser considerados protegidos por lei.

Junho-2022 HB-1898-007 1127512PTBR © 2022 QIAGEN, todos os direitos reservados.

Pedidos [www.qiagen.com/shop](http://www.qiagen.com/shop) | Suporte técnico [support.qiagen.com](http://support.qiagen.com/) | Site [www.qiagen.com](http://www.qiagen.com/)